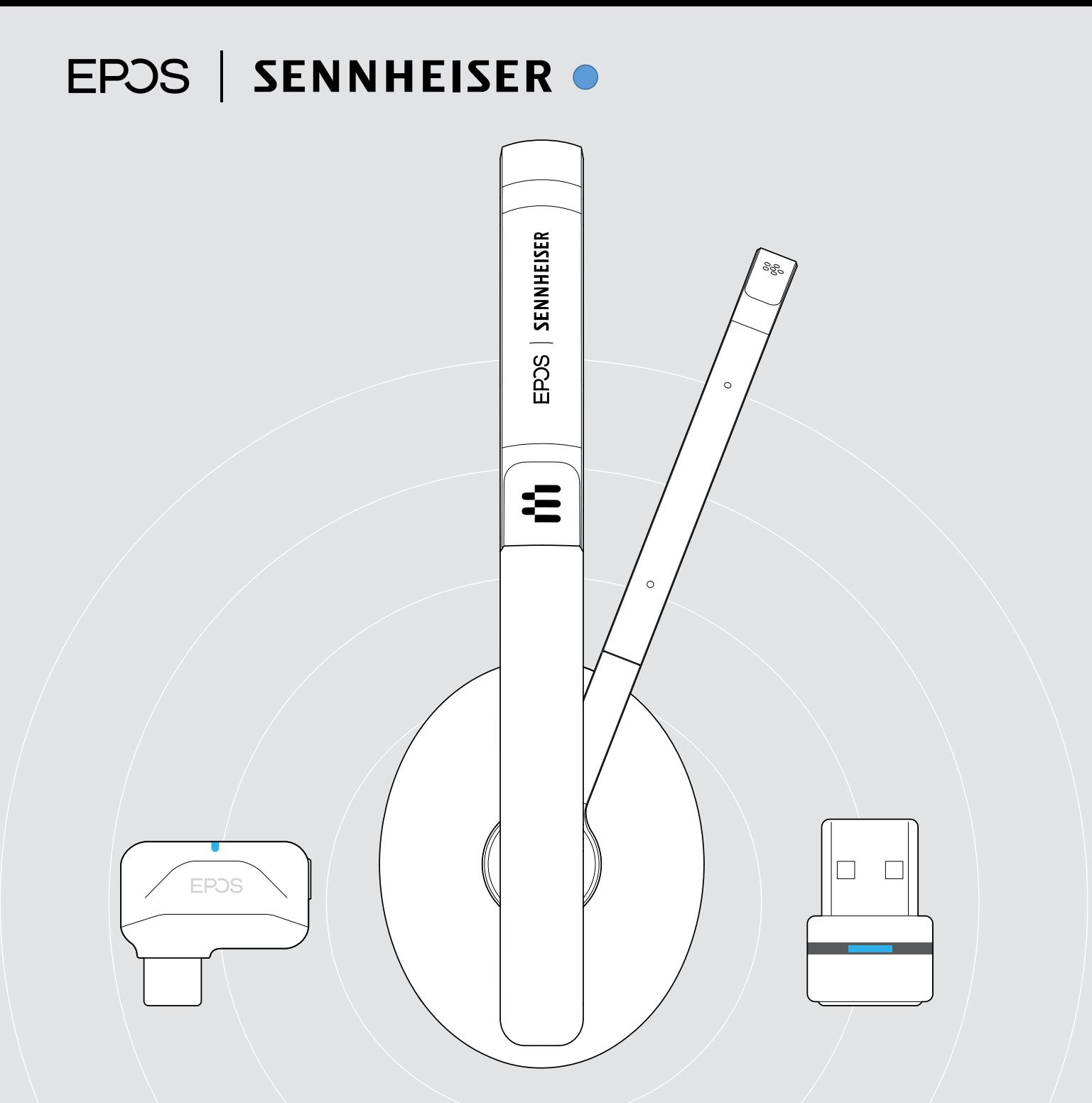

# ADAPT 230 | ADAPT 260 ADAPT 231 | ADAPT 261

Bluetooth®-Headset für Microsoft® Teams zertifiziert

### Bedienungsanleitung

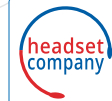

**Comhead Headset Company GmbH**<br>Die Headset Spezialisten er Chaussee 51 | 22453 Hamburg | Tel.: +49 40 500 580 20 **www.comhead.de**

 $\overline{1}$ 

## Inhalt

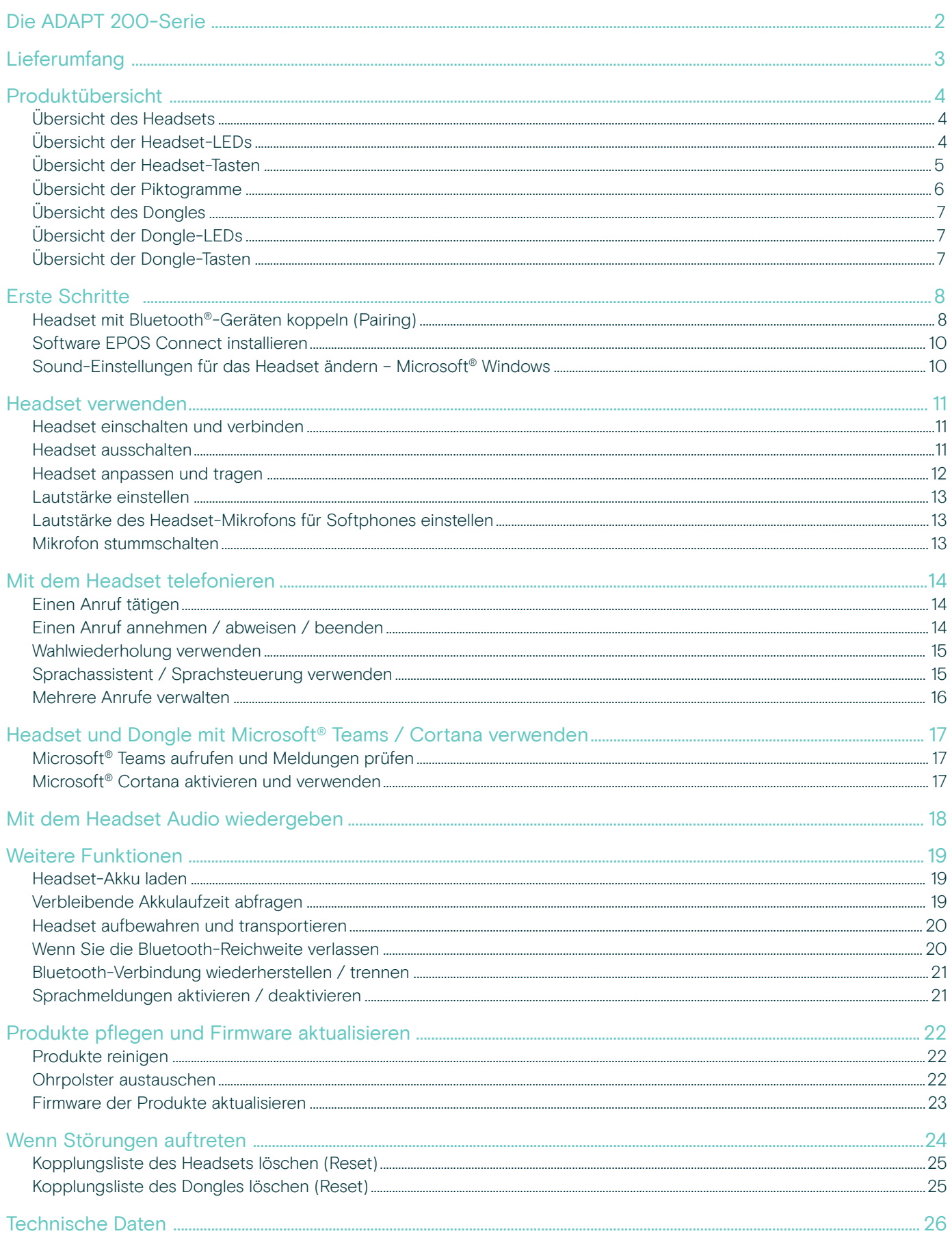

### Die ADAPT 200-Serie

#### Spitzenleistung überall genießen

Wenn Sie im Job Anrufe über mehrere Geräte abwickeln müssen, brauchen Sie ein kabelloses Headset, das sich in Ihre dynamische, hybride Arbeitsweise einfügt. Leicht, tragbar, kabellos: Dieser flexible Audiobegleiter sorgt für Spitzenleistung.

Durch den Mikrofonarm sind Sie enger in das Gespräch eingebunden. Bei Nichtgebrauch lässt dieser sich im Handumdrehen unter den Kopfbügel schieben – für einen dezenten, modernen Look. Genießen Sie Musik in Stereoqualität, um sich voll auf Ihre Arbeit konzentrieren zu können, und steigen Sie über eine für Microsoft Teams zertifizierte oder UC-optimierte Lösung nahtlos in ein virtuelles Meeting ein.

#### Wichtige Vorteile und Funktionen

Flexible Konnektivität und großartiger Klang Verbinden Sie sich mit Ihren beiden favorisierten Geräten gleichzeitig und kabellos per Bluetooth®, um den renommierten Stereosound zu genießen.

#### Komfort und Produktivität optimieren

Weiche, ohraufliegende Ohrpolster aus Kunstleder sorgen für ganztägigen Komfort und passive Geräuschdämpfung

Für Microsoft Teams zertifiziert und UC-optimiert Für Microsoft Teams zertifiziert und für UC optimiert: Für ein nahtloses Nutzererlebnis mit maximaler Produktivität

Schlankes, elegantes Design

Stilvoll unterwegs oder bei der Arbeit – mit einem modernen Kopfbügel und einem Mikrofonarm, der sich diskret unter den Kopfbügel schieben lässt

Mobil und flexibel, damit Sie in Bewegung bleiben Durch die clevere Design der flachen, umklappbaren Hörmuscheln lässt sich im Handumdrehen alles in der Transporttasche verstauen und Sie können Ihre Arbeit fortsetzen

#### Weitere Vorteile und Funktionen

Bis zu 27 Stunden Akkulaufzeit Zuverlässige Leistung, egal wo und wie Sie arbeiten

Direkt in Microsoft Teams-Meetings einsteigen Über spezielle Microsoft Teams-Taste

Optimale Sprachverständlichkeit Noise Cancelling-Mikrofon filtert Umgebungsgeräusche

Mit EPOS Voice™ Technologie Für ein natürlicheres Hörerlebnis

Individualisierte Passform Mit einstellbarem, flexiblem Kopfbügel

Schutz vor akustischen Schocks bei Anrufen Mit EPOS ActiveGard® Technologie

Praktischer Noise-Limiter Über EPOS Connect Schutzfunktion vor Lärm aktivieren (EU- und AU-Limiter)

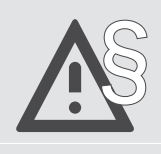

§ Die Sicherheitshinweise finden Sie im Safety Guide.

i

Eine Liste der Zubehörteile finden Sie unter www.eposaudio.com auf der Produktseite.

#### Warenzeichen

Die Bezeichnung Bluetooth® sowie die Bluetooth-Marken sind Eigentum der Bluetooth SIG, Inc. DSEA A/S verwendet diese Marken in Lizenz. USB Type-C® und USB-C® sind Warenzeichen des USB Implementers Forum. Alle anderen Warenzeichen sind Eigentum der jeweiligen Inhaber.

## Lieferumfang

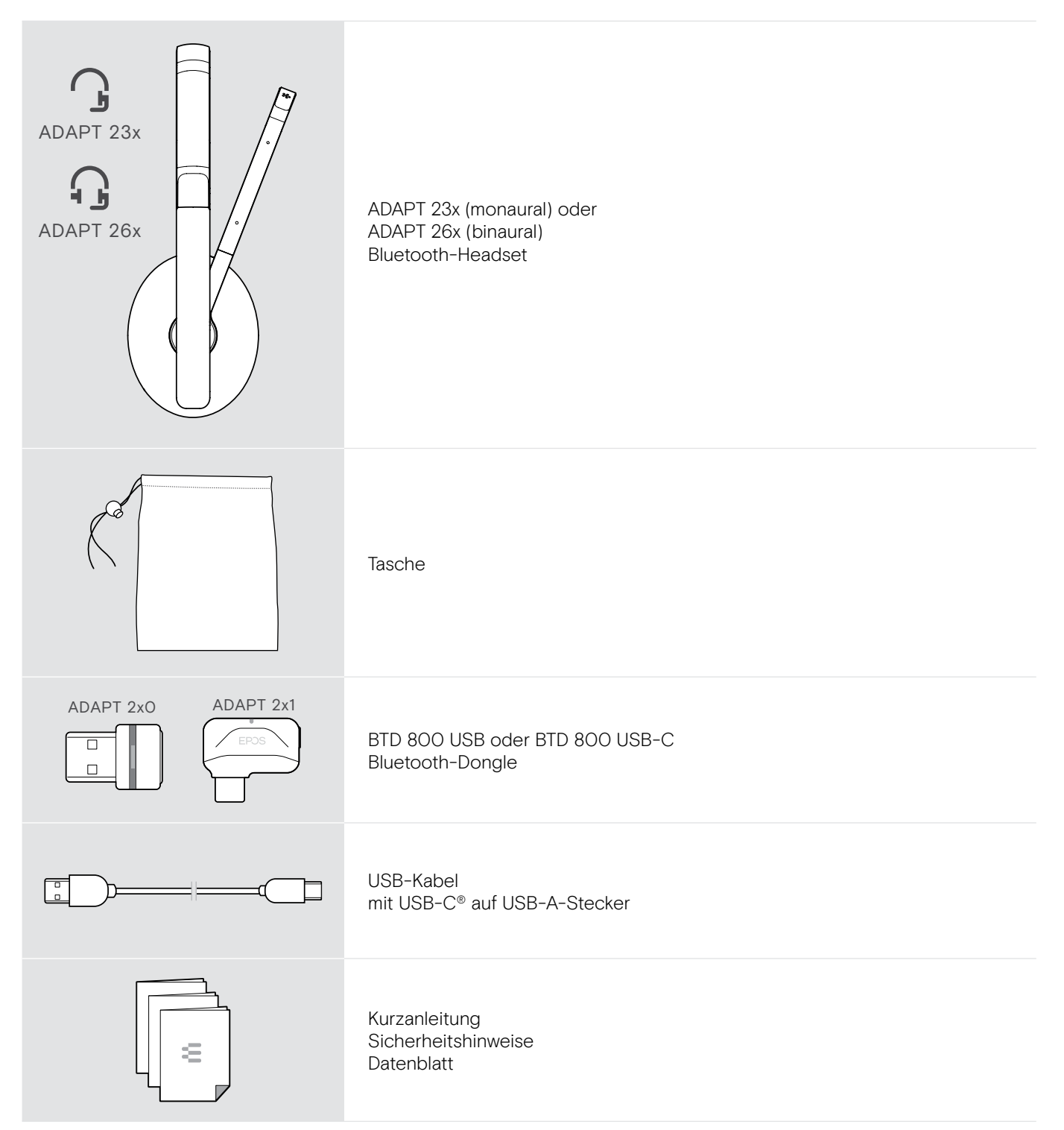

## Produktübersicht

### Übersicht des Headsets

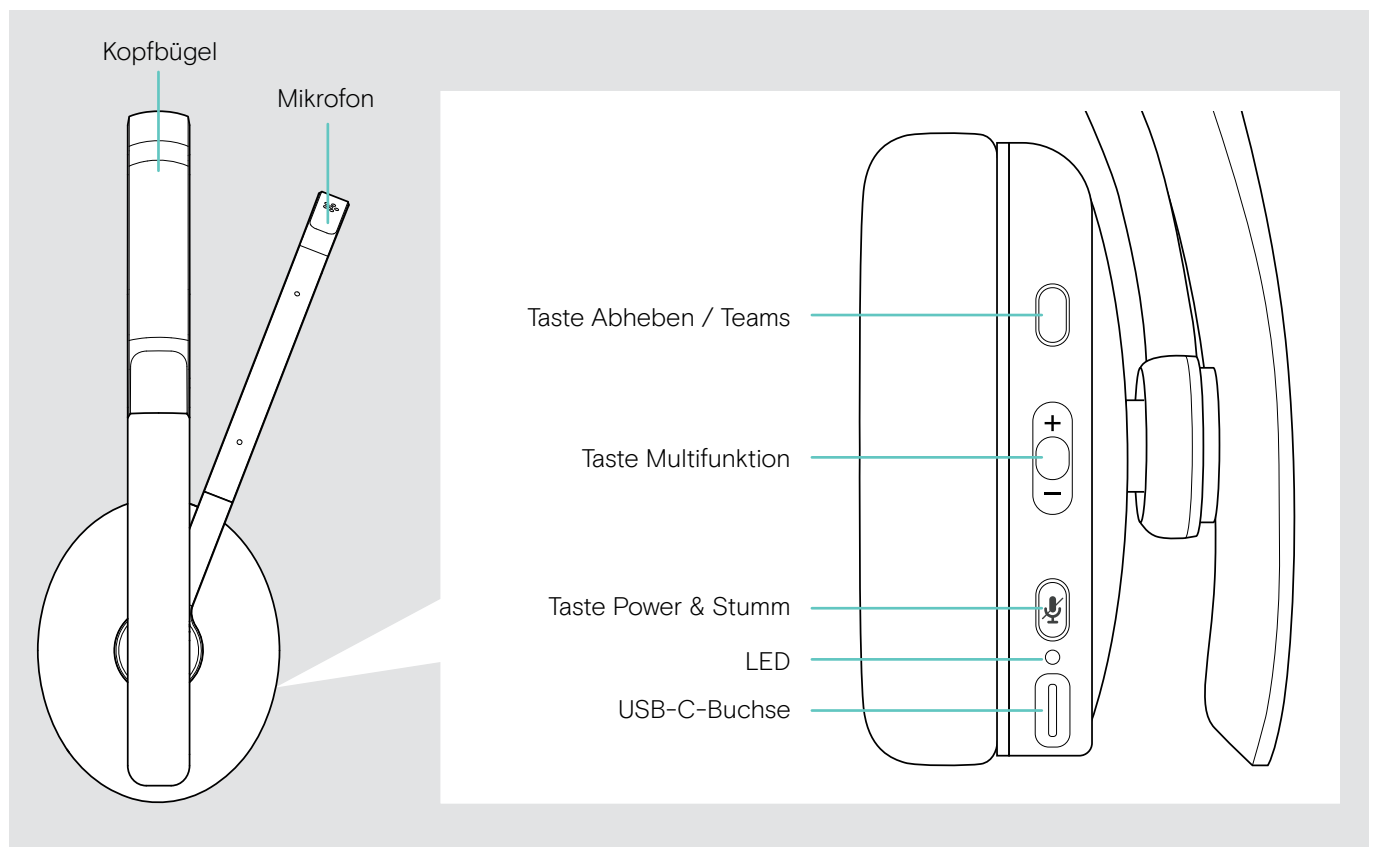

### Übersicht der Headset-LEDs

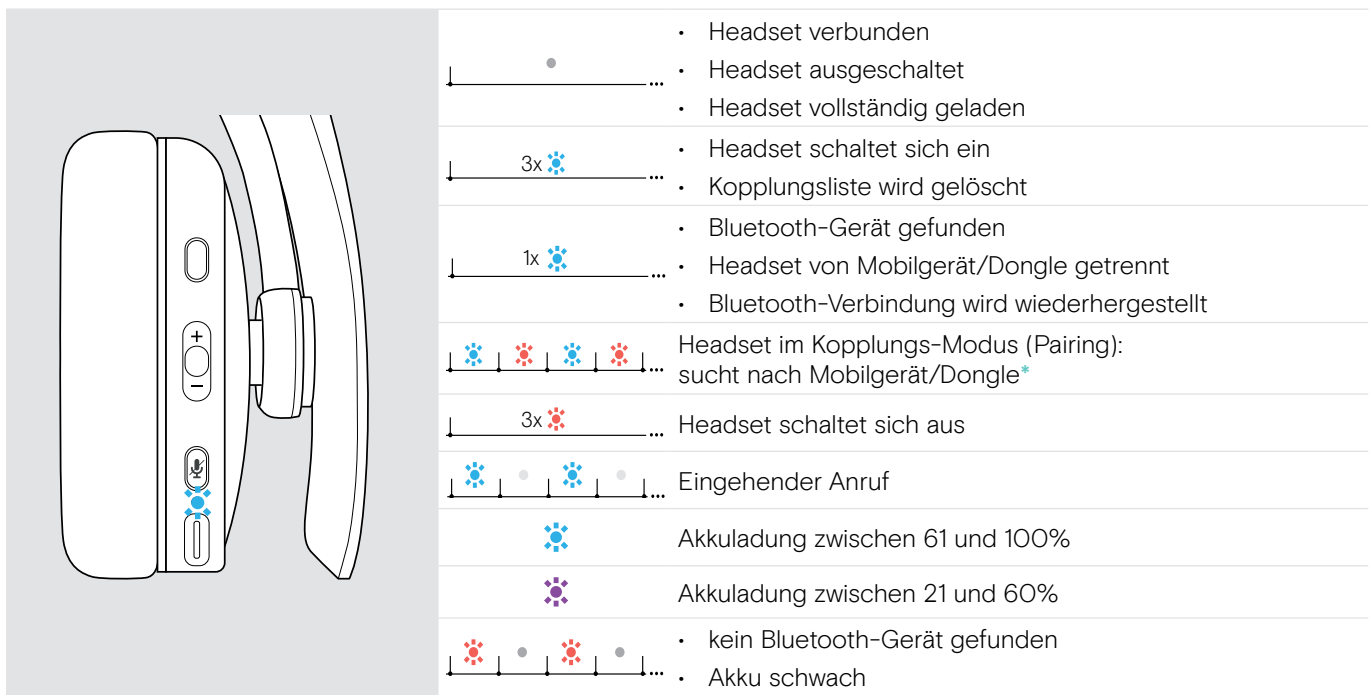

\*Sobald das Headset mit einem Gerät verbunden ist, erlischt die LED.

### Übersicht der Headset-Tasten

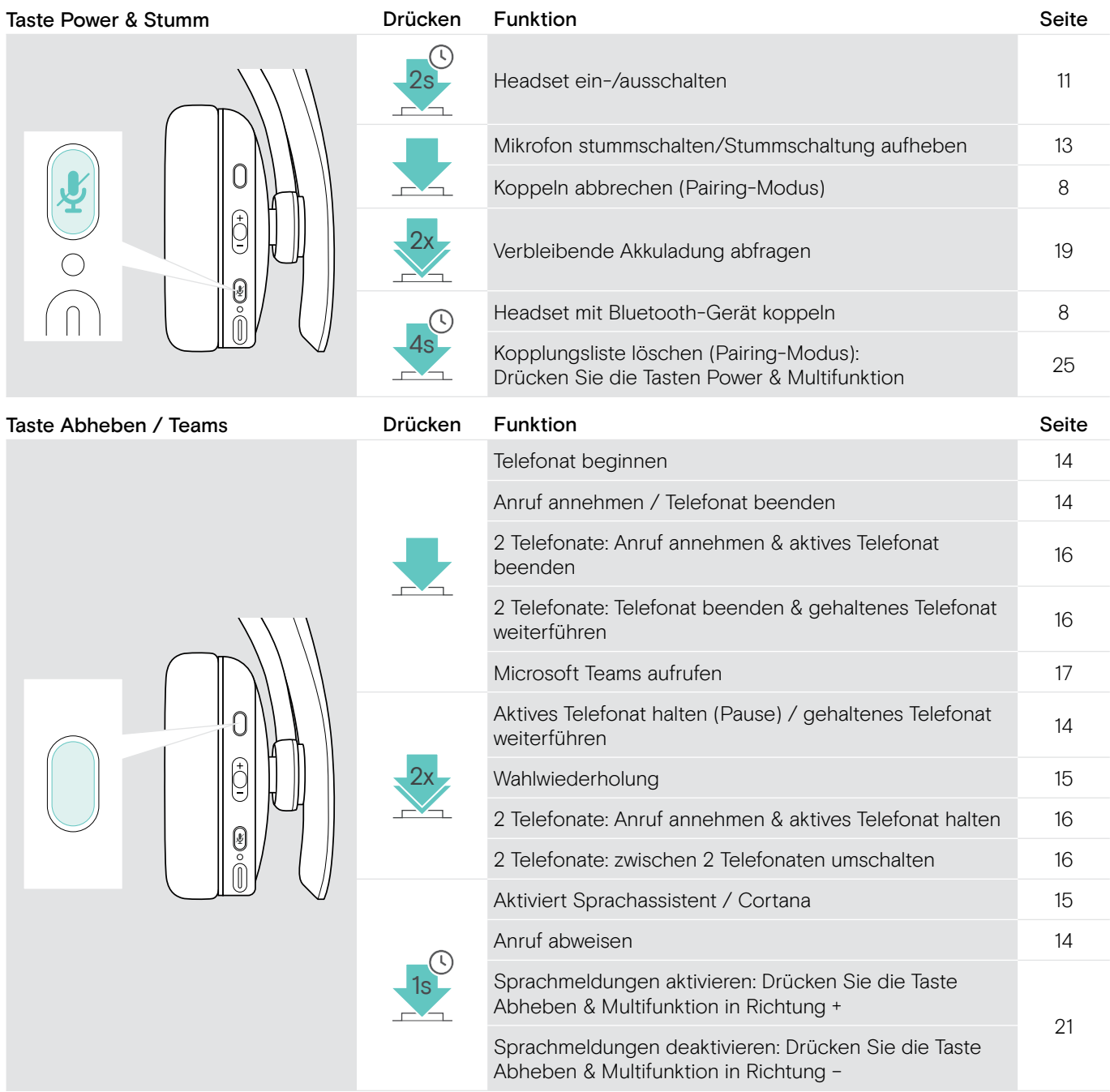

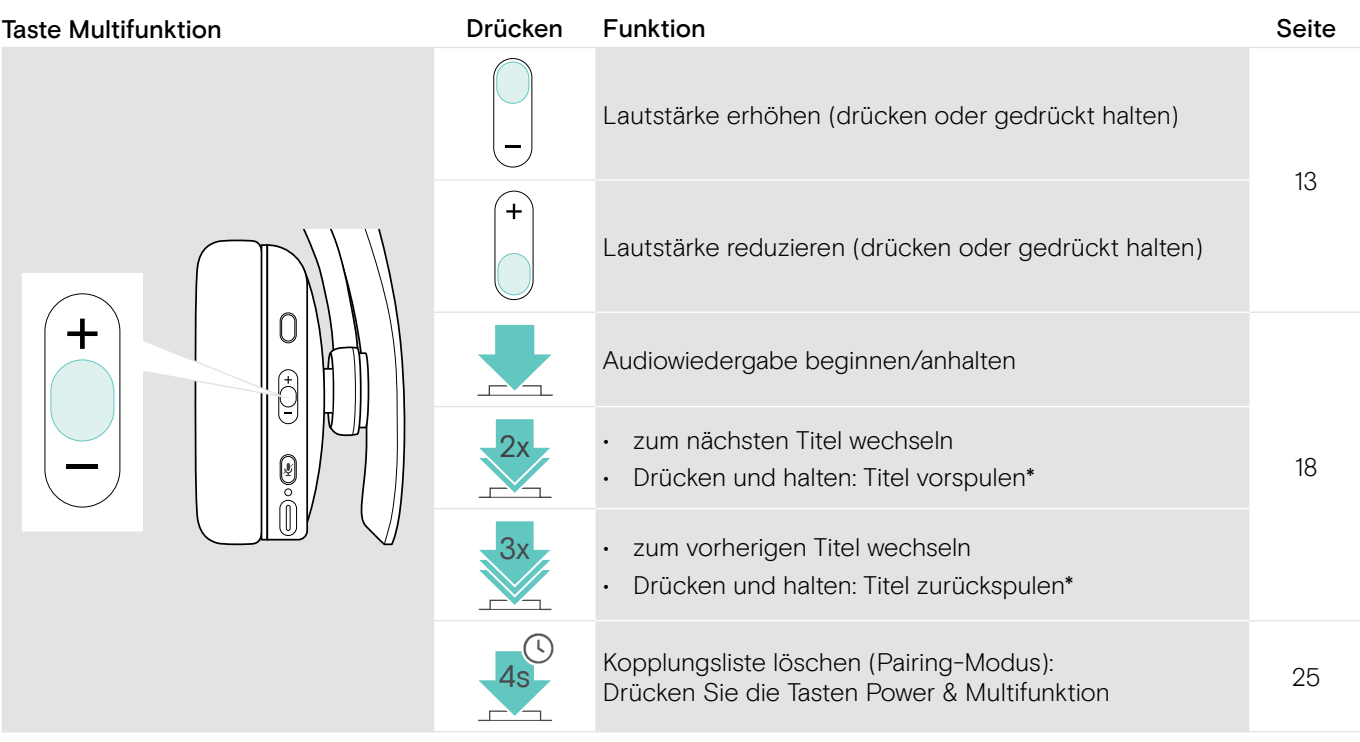

\* Diese Funktionen werden nicht von allen verbundenen Bluetooth-Geräten unterstützt.

### Übersicht der Piktogramme

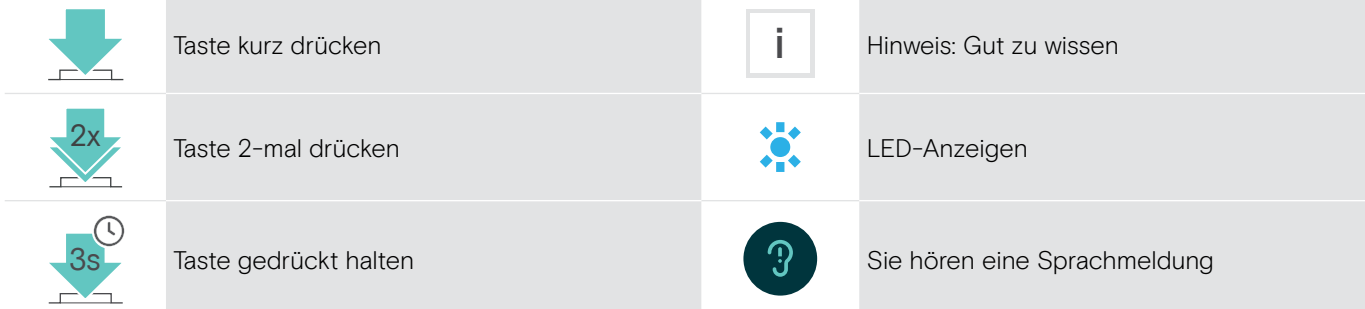

### Übersicht des Dongles

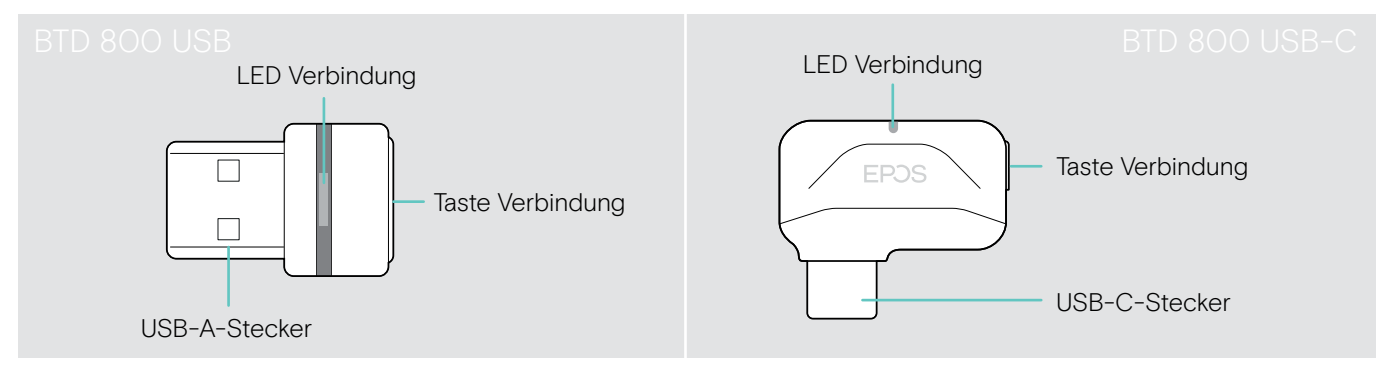

### Übersicht der Dongle-LEDs

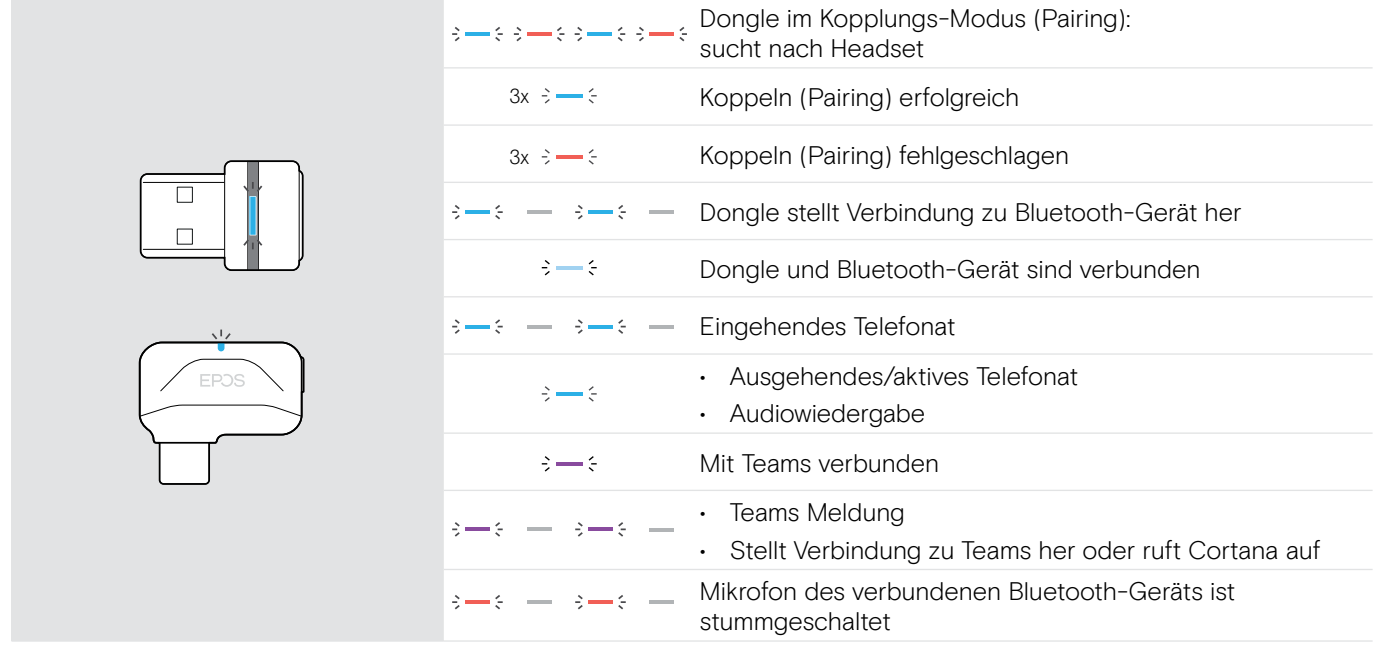

### Übersicht der Dongle-Tasten

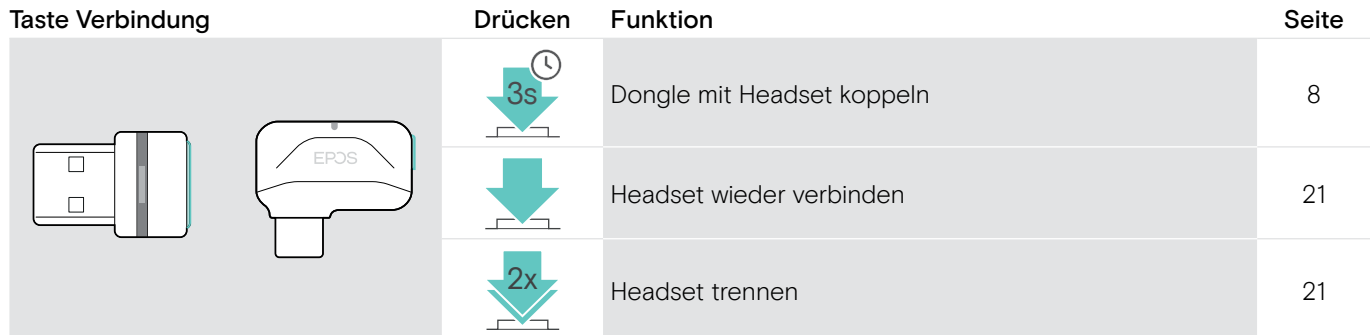

### Erste Schritte

### Headset mit Bluetooth®-Geräten koppeln (Pairing)

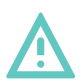

#### VORSICHT Gefahr von Funktionsstörungen!

Die Funkwellen Ihres Mobilgeräts können empfindliche und ungeschützte Geräte in ihrer Funktion beeinträchtigen. � Verwenden Sie die Bluetooth nur, wo es gestattet ist.

Das Headset erfüllt den Bluetooth-Standard 5.0. Bluetooth-Geräte müssen das Hands Free-Profil (HFP), Headset-Profil (HSP), Audio Video Remote Control-Profil (AVRCP) oder Advanced Audio Distribution-Profil (A2DP) unterstützen.

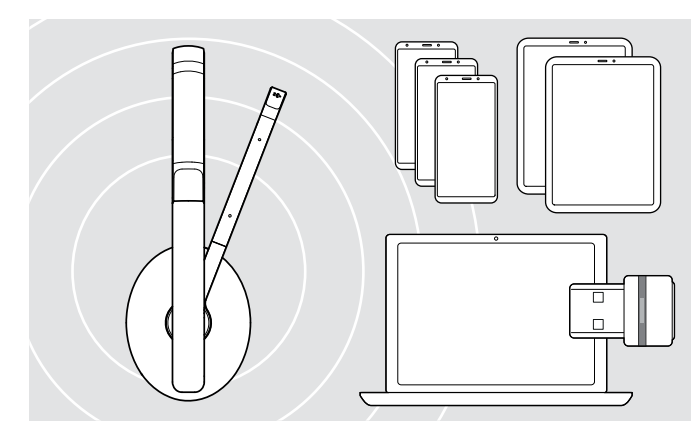

Headset über den Dongle verbinden

Um Daten via Bluetooth zu übertragen, müssen Sie das Headset zuerst mit einem kabellosen Gerät koppeln. Der mitgelieferte Dongle ist bereits mit dem Headset gekoppelt.

Das Headset kann bis zu acht gekoppelte Geräte speichern. Beim Koppeln eines neunten Geräts, wird das Gerät mit der ältesten Aktivität überschrieben. Um dieses Gerät später wieder zu verwenden, koppeln Sie es erneut.

Das Headset kann mit zwei der gekoppelten Geräte gleichzeitig verbunden werden. Um ein weiteres Gerät zu verbinden, trennen Sie eine der beiden bestehenden Verbindungen.

Um das Headset kabellos mit einem Computer zu verbinden, verwenden Sie den Dongle BTD 800 USB oder BTD 800 USB-C.

Der Dongle und das Headset sind bei Auslieferung als Bundle bereits miteinander gekoppelt.

- � Schalten Sie das Headset ein (siehe Seite 11).
- � Stecken Sie den Dongle in den USB-Anschluss Ihres Computers.

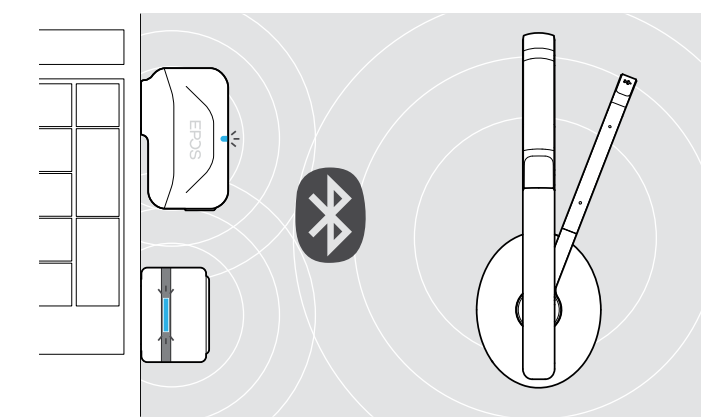

USB-A

 $\leftarrow$ 

USB-C

Die Dongle-LED blinkt während der Suche blau und leuchtet bei erfolgreicher Verbindung zum Headset gedimmt blau.

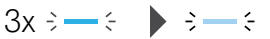

Wenn Microsoft Teams bereits aufgerufen ist: Der Dongle verbindet sich automatisch mit Teams und leuchtet lila statt blau.

 $\mathsf{Q}_{\mathsf{q}}:=\{\mathsf{q}\rightarrow\mathsf{q}\rightarrow\mathsf{q}\rightarrow\mathsf{q}\}$ 

Der Dongle zeigt Teams-Meldungen an (siehe Seite 17).

Um das Headset und den Dongle manuell zu koppeln, aktivieren Sie für beide den Pairing Modus:

� Halten Sie die Taste Power und die Taste am Dongle gedrückt, bis die LEDs blau und rot blinken. Sobald Dongle und Headset verbunden sind, leuchtet der Dongle gedimmt blau.

i

#### Headset über Bluetooth mit einem Mobilgerät koppeln (Pairing)

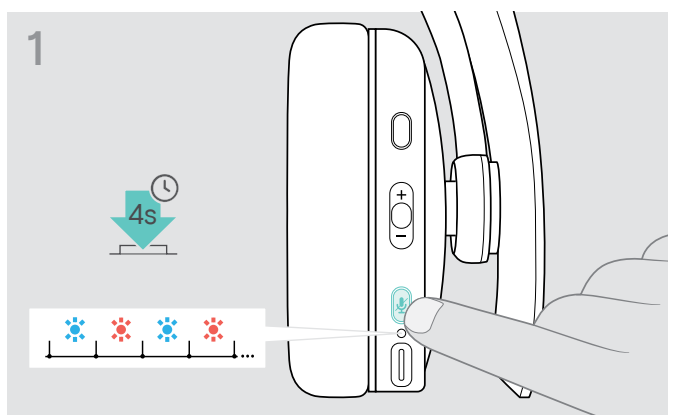

� Halten Sie die Taste Power gedrückt, bis die LED blau und rot blinkt.

Das Headset befindet sich im Pairing-Modus.

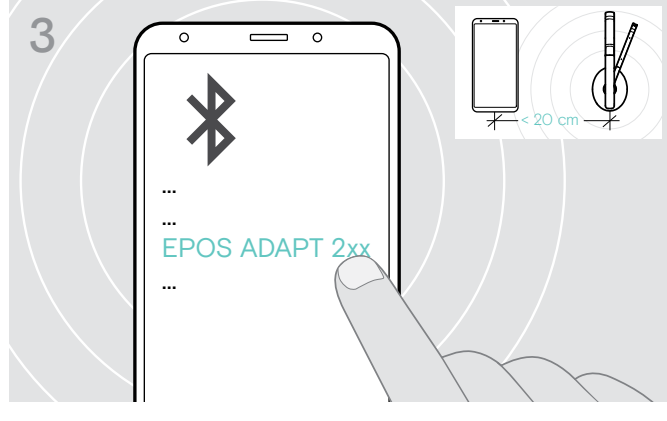

� Wählen Sie "EPOS ADAPT 2xx" aus, um eine Bluetooth-Verbindung zum Headset herzustellen.

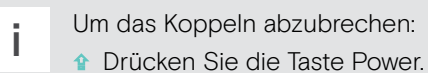

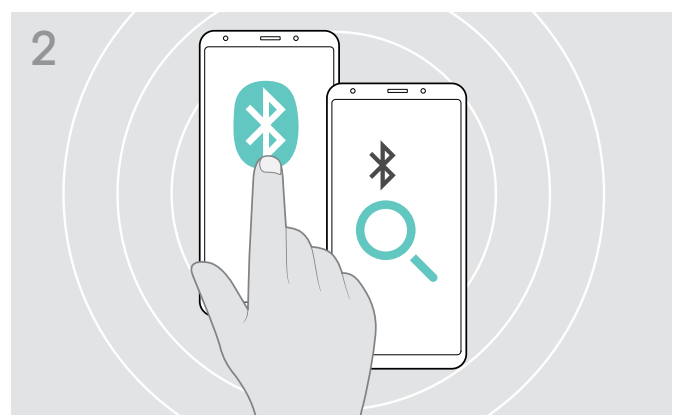

� Schalten Sie Bluetooth an Ihrem Mobilgerät ein und starten Sie die Suche nach Bluetooth-Geräten – siehe Anleitung Ihres Mobilgeräts.

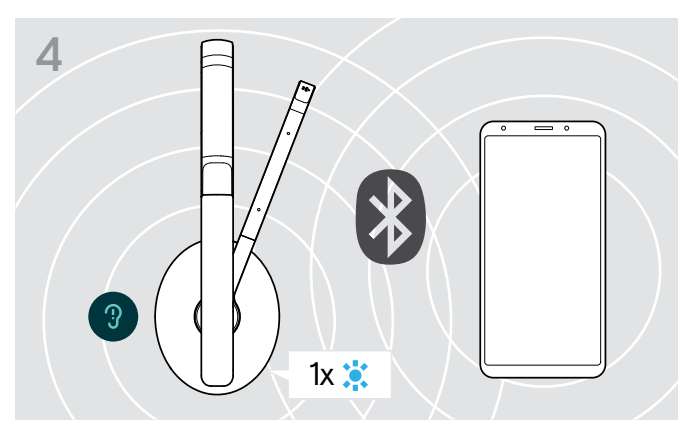

Bei erfolgreicher Verbindung leuchtet die LED kurz blau und erlischt.

#### Software EPOS Connect installieren

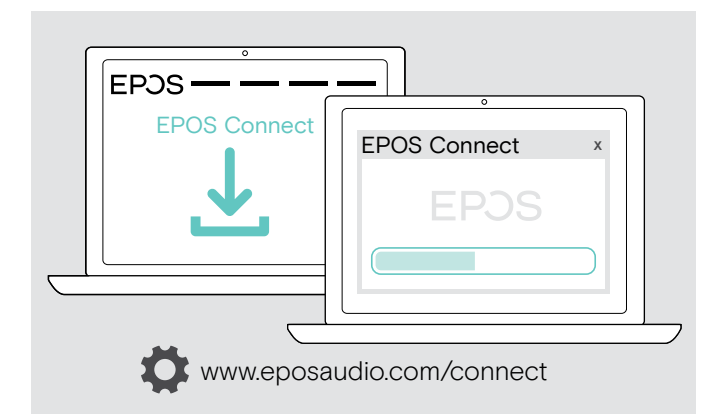

Mit der kostenlosen Software EPOS Connect können Sie Ihr Headset konfigurieren und aktualisieren und haben zusätzliche Einstellmöglichkeiten.

- � Laden Sie die Software unter www.eposaudio.com/connect herunter.
- � Installieren Sie die Software. Hierzu benötigen Sie Administrator-Rechte – wenden Sie sich in diesem Fall an Ihre IT-Abteilung.

Um Telefonate über den Computer zu führen:

� Installieren Sie ein Softphone (VoIP-Software) oder fragen Sie Ihren Administrator.

#### Sound-Einstellungen für das Headset ändern – Microsoft® Windows

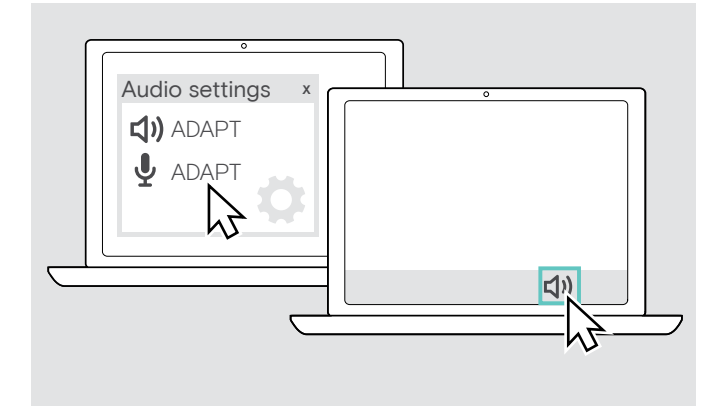

Windows passt die Sound-Einstellungen gewöhnlich automatisch an, sobald Sie das Headset verbinden.

Wenn das Headset verbunden ist, aber kein Ton zu hören ist:

- � Klicken Sie mir der rechten Maustaste das Lautsprecher-Symbol.
- � Wählen Sie unter Ausgabe ADAPT 2xx als Lautsprecher aus.
- � Wählen Sie unter Eingabe ADAPT 2xx als Mikrofon aus.

### Headset verwenden

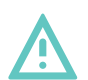

#### VORSICHT Gefahr von Schäden am Gehör!

Hohe Lautstärke, die über längere Zeit auf Ihre Ohren einwirkt, kann zu dauerhaften Hörschäden führen.

- � Stellen Sie eine niedrige Lautstärke ein, bevor Sie das Headset aufsetzen.
- � Setzen Sie sich nicht ständig hoher Lautstärke aus.

#### Headset einschalten und verbinden

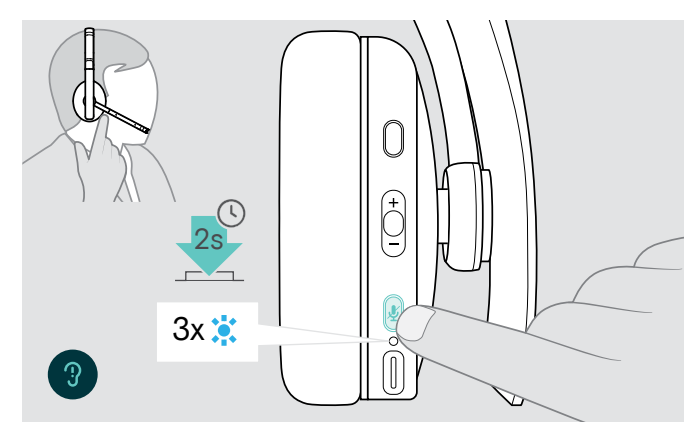

� Drücken Sie die Taste Power für 2 Sekunden. Das Headset schaltet sich ein. Die LED blinkt kurz blau. Das Headset versucht sich automatisch mit verfügbaren, gekoppelten Bluetooth-Geräten zu verbinden.

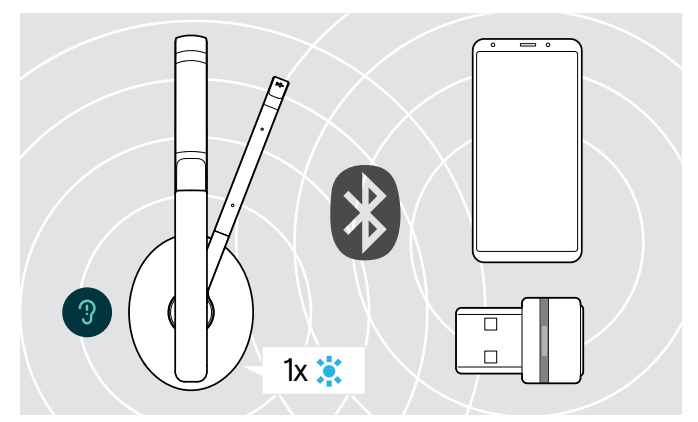

Bei erfolgreicher Verbindung leuchtet die LED kurz blau und erlischt.

Blinkt die LED rot, ist kein gekoppeltes Gerät verfügbar.

Die Suche ist deaktiviert, solange das Audiokabel verbunden ist.

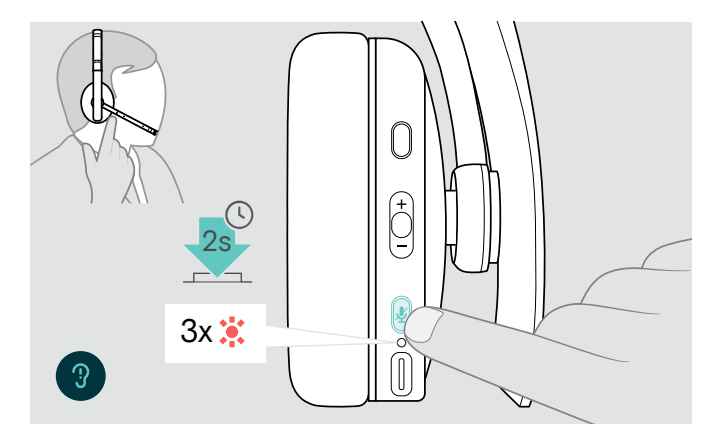

#### Headset ausschalten

- � Drücken Sie die Taste Power für 2 Sekunden. Die LED blinkt 3-mal rot und erlischt. Die Lautstärkeeinstellungen werden beim Ausschalten des Headsets automatisch gespeichert.
- **A** Laden Sie das Headset (siehe Seite 19). ODER
- � Verstauen Sie das Headset (siehe Seite 20).

#### Headset anpassen und tragen

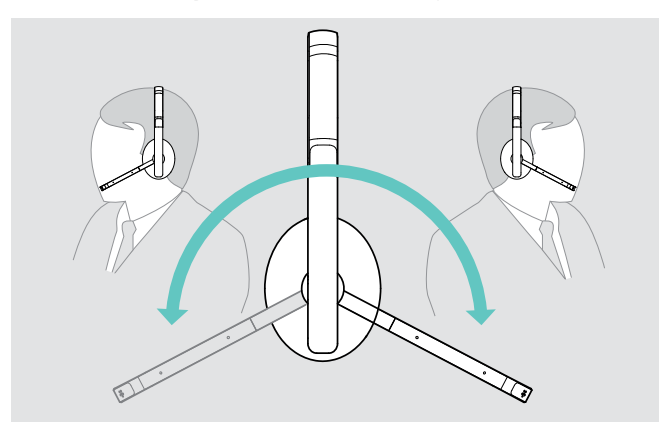

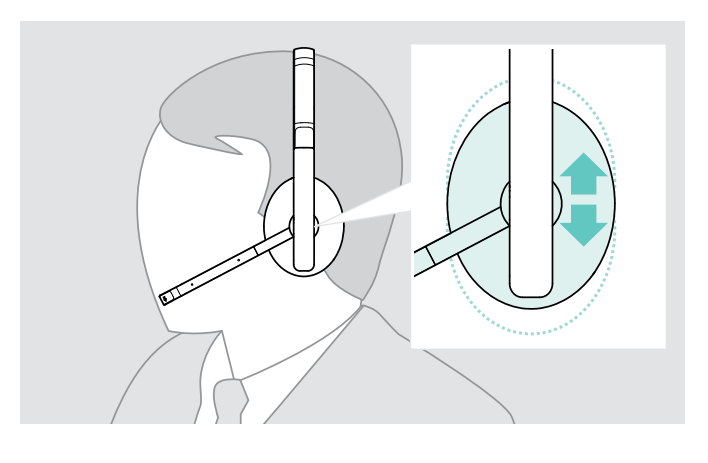

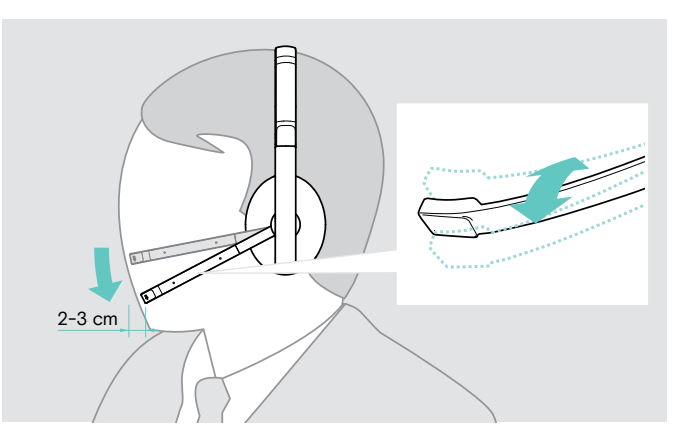

- <sup>◆</sup> Drehen Sie den Mikrofonarm. <br> **◆ Biegen Sie den Mikrofonarm bog das Mikrofonarm** so, dass das Mikrofon ca. 2 cm vom Mundwinkel entfernt positioniert ist.
	- � Stellen Sie das Headset so ein, dass
		- ADAPT 23x: das Ohrpolster angenehm auf Ihrem rechten oder linken Ohr aufliegt.
		- ADAPT 26x: die Ohrpolster angenehm auf Ihren Ohren aufliegen.

#### Lautstärke einstellen

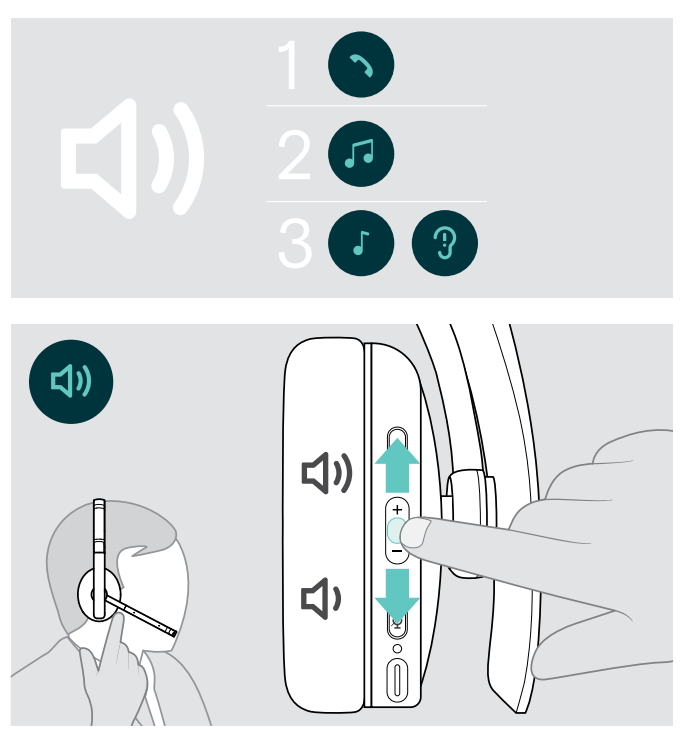

Sie können die Wiedergabelautstärke für drei unterschiedliche Situationen getrennt voneinander einstellen:

- 1. Lautstärke für Telefonate: während eines Gesprächs
- 2. Lautstärke für Audio: während der Audioübertragung
- 3. Lautstärke für Klingelton, Töne und Sprachmeldungen: im Ruhemodus – kein Telefonat, keine Audioübertragung
- � Drücken Sie die Taste Lautstärke, um diese zu erhöhen oder zu reduzieren. Sie hören einen Ton oder einen doppelten Ton für die maximale oder minimale Lautstärke.

Alternativ können Sie die Lautstärke an Ihrem verbundenen Gerät einstellen.

#### Lautstärke des Headset-Mikrofons für Softphones einstellen

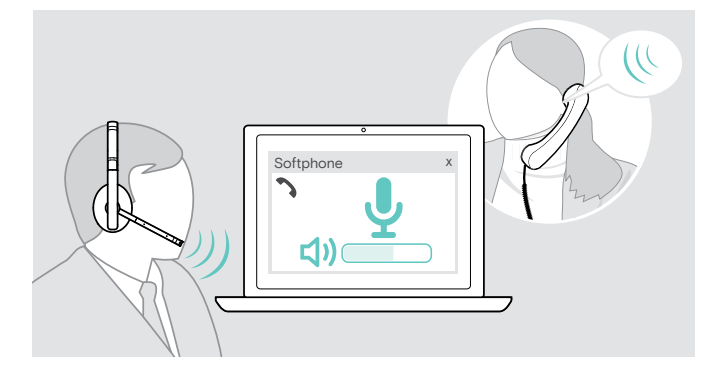

#### � Rufen Sie über Ihr verbundenes Gerät jemanden an, der Ihnen hilft, die Mikrofonlautstärke korrekt einzustellen

� Ändern Sie die Mikrofonlautstärke in Ihrer Softphoneund / oder Ihrer PC-Audio-Anwendung.

#### Mikrofon stummschalten

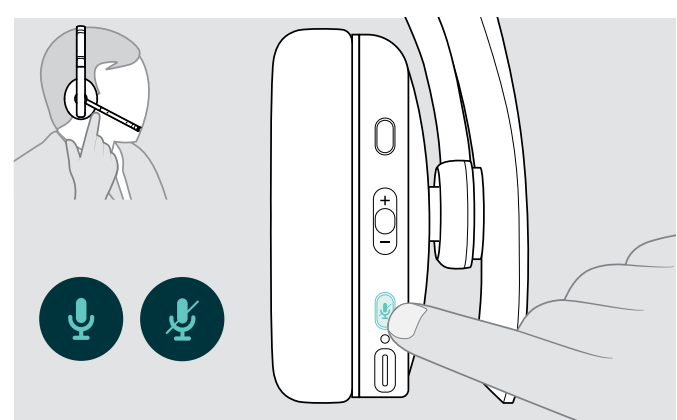

- � Drücken Sie die Taste Stumm, um
	- das Mikrofon stumm zu schalten oder
		- die Stummschaltung aufzuheben.

### Mit dem Headset telefonieren

Die folgenden Funktionen hängen vom verbundenen Gerät ab.

### Einen Anruf tätigen

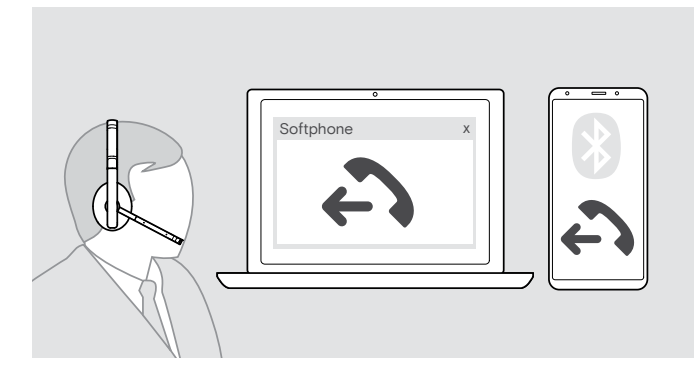

- � Beginnen Sie den Anruf über Ihr verbundenes Gerät. ODER
- � Drücken Sie die Taste Abheben, um einen Anruf über Ihr Softphone zu beginnen.

Wenn Ihr Telefonat nicht automatisch zum Headset weitergeleitet wird:

� Suchen Sie diese Funktion in der Anleitung Ihres verbundenen Geräts.

### Einen Anruf annehmen / abweisen / beenden

Wenn Sie einen Anruf erhalten, hören Sie einen Klingelton und die LED blinkt blau.

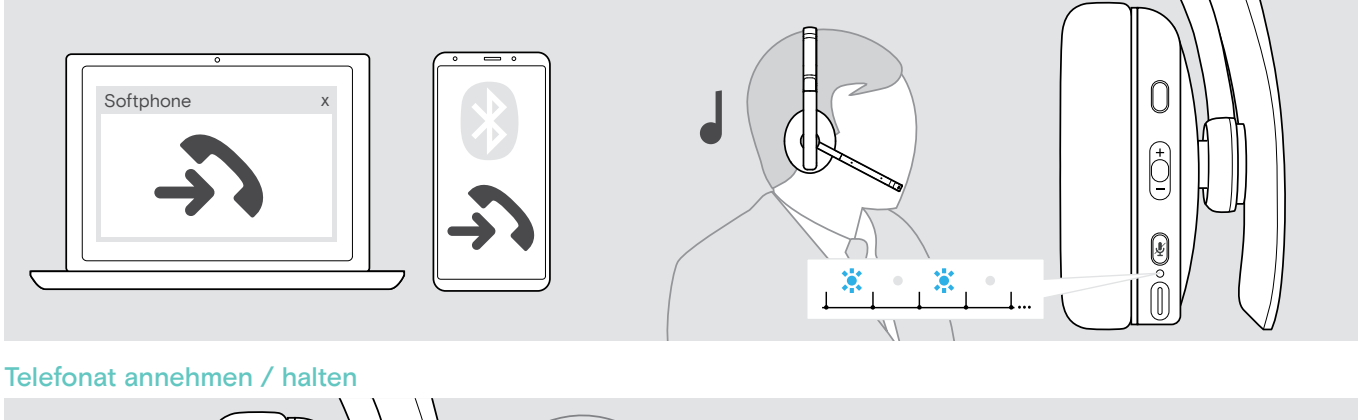

Telefonat annehmen  $\vec{\bigcirc}$ Aktives Telefonat halten (Pause-Funktion) ŀ

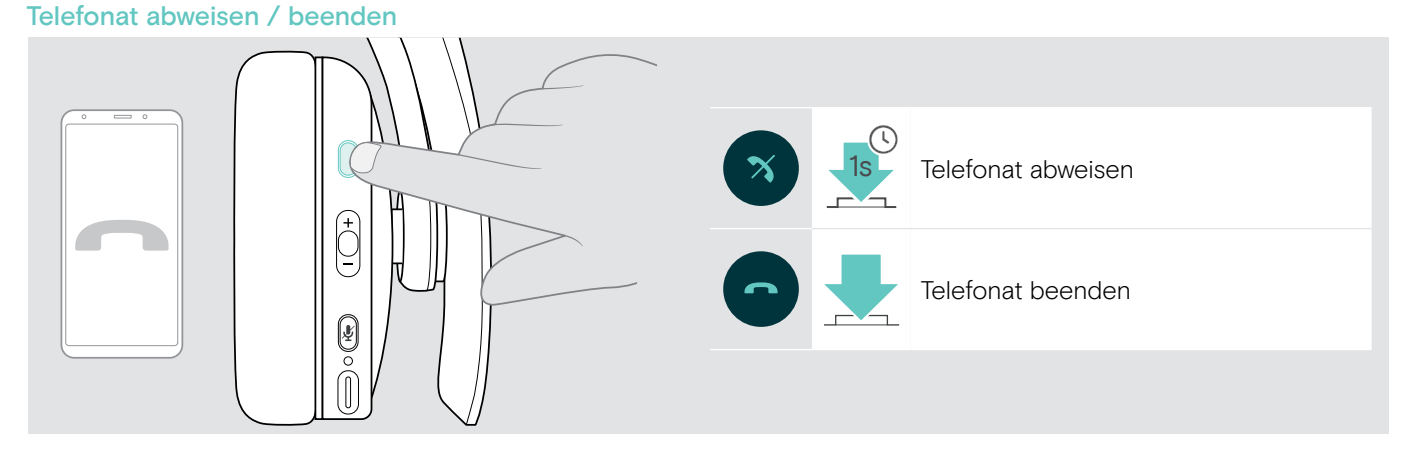

#### Wahlwiederholung verwenden

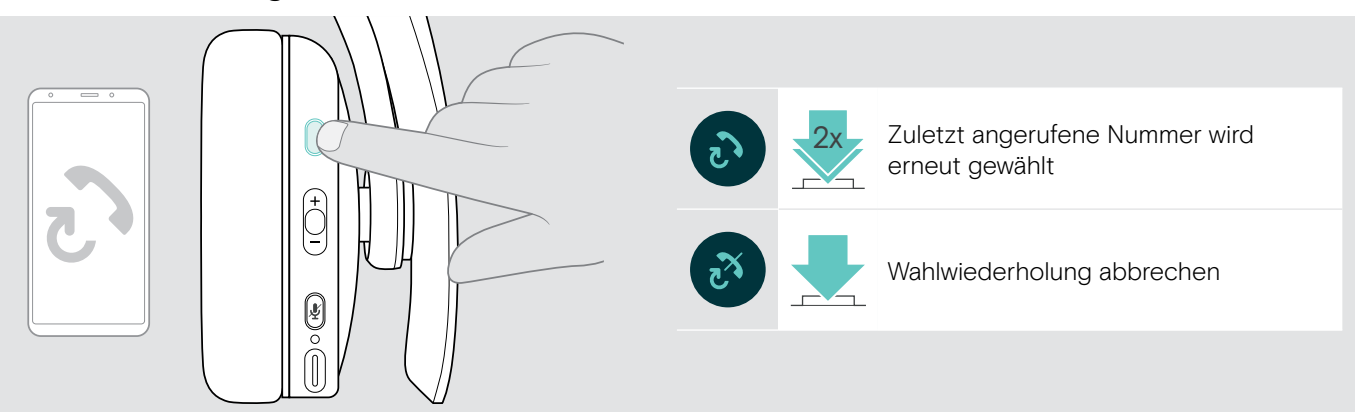

#### Sprachassistent / Sprachsteuerung verwenden

Das zuletzt verbundene Bluetooth-Gerät wird für den Sprachassistenten bzw. die Sprachsteuerung verwendet. Für Microsoft Cortana: siehe Seite 17.

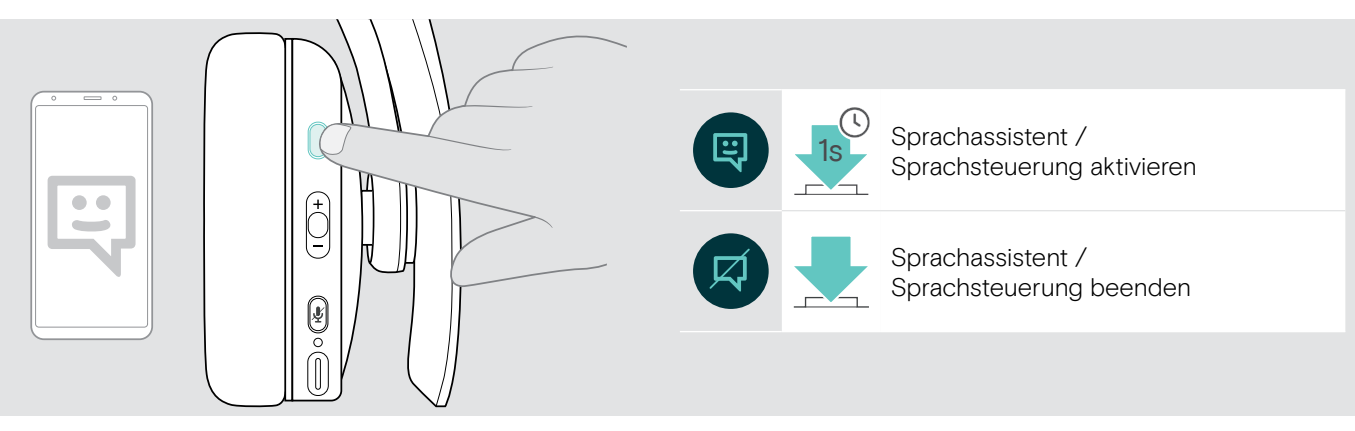

#### Mehrere Anrufe verwalten

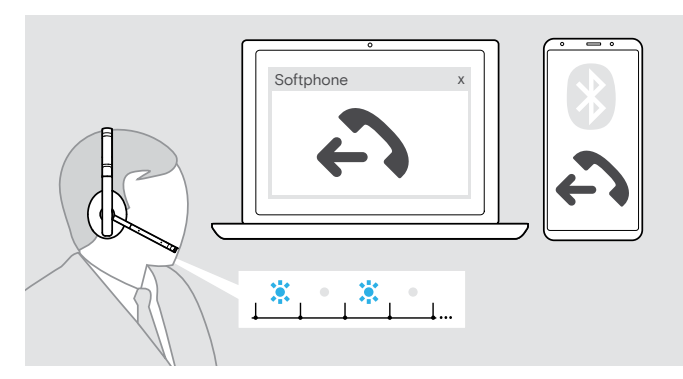

#### Zweiten Anruf annehmen / abweisen

Sie können das Headset mit bis zu zwei über Bluetooth verbundene Geräte nutzen.

Zwei Telefonate können gleichzeitig verwaltet werden.

Wenn Sie während eines Telefonats angerufen werden, hören Sie einen Anklopfton.

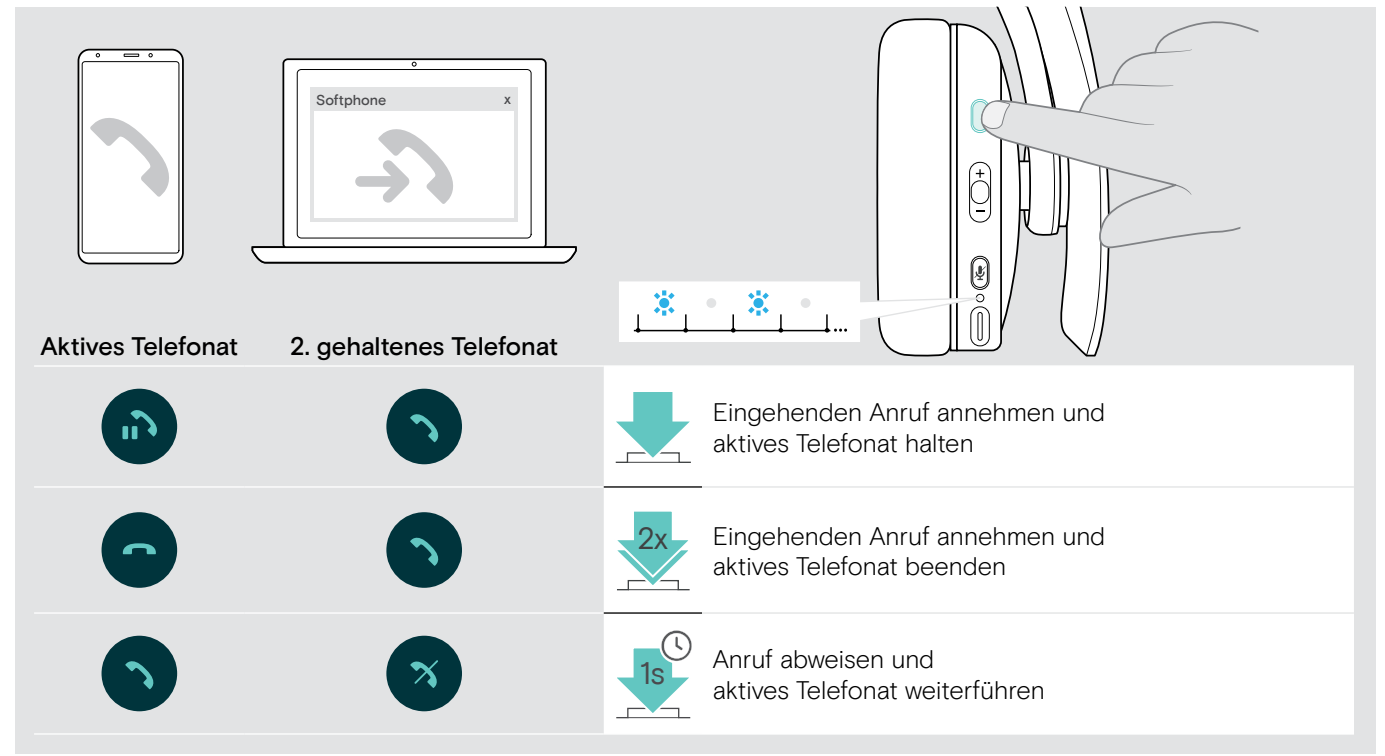

#### Zwischen den Telefonaten umschalten (makeln) / Aktives Telefonat beenden

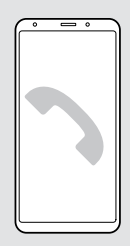

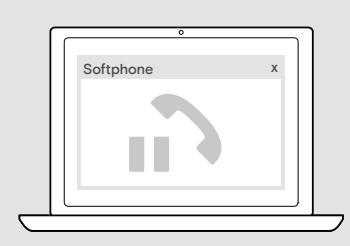

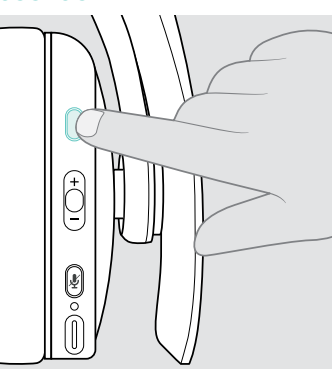

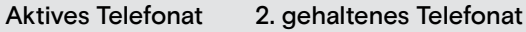

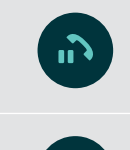

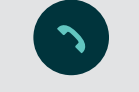

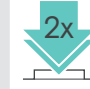

Aktives Telefonat halten und gehaltenes Telefonat annehmen

Aktives Telefonat beenden und gehaltenes Telefonat annehmen

## Headset und Dongle mit Microsoft® Teams / Cortana verwenden

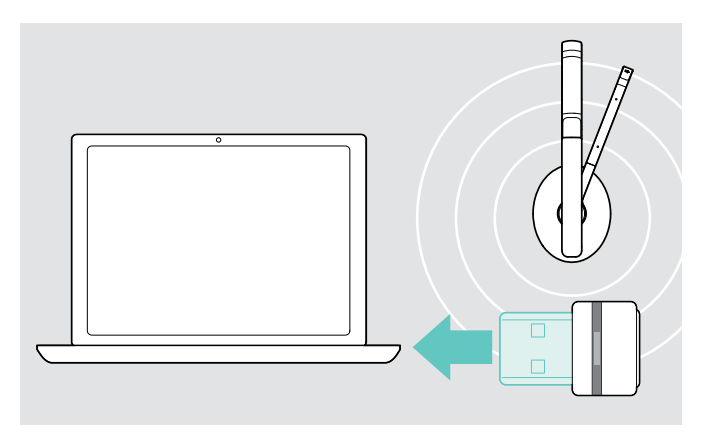

Um das Headset mit Microsoft Teams und Cortana zu verwenden:

� Stecken Sie den Dongle in den USB-Anschluss Ihres Computers (siehe Seite 8). Sollte Microsoft Teams bereits laufen, wird die blaue LED automatisch lila.

#### Microsoft® Teams aufrufen und Meldungen prüfen

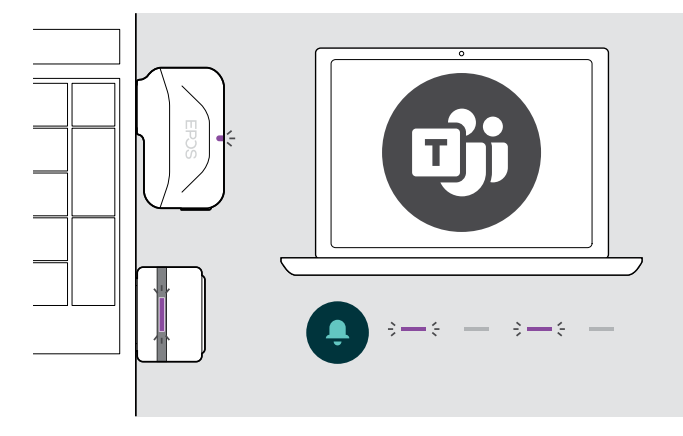

� Starten Sie Microsoft Teams auf Ihrem Computer. Der Dongle verbindet sich mit Microsoft Teams und die

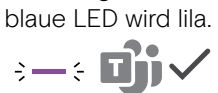

Die Dongle-LED pulsiert lila, um folgende zu Ereignisse zeigen:

- Teilnahme an einer Besprechung,
- Sprachnachricht,
- Versäumter Anruf

Um diese Ereignisse auf Ihrem Bildschirm anzuzeigen:

**A** Drücken Sie die Taste Teams.

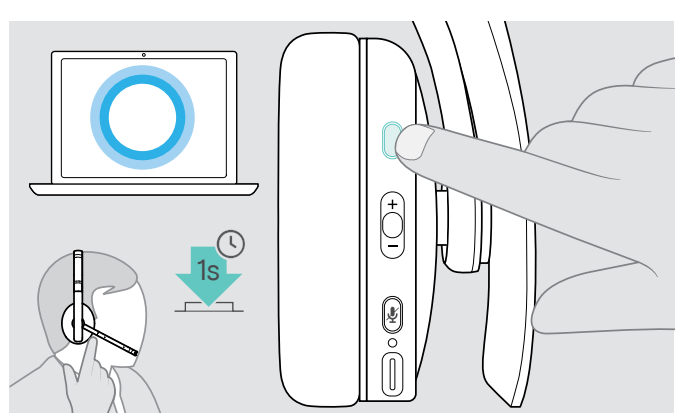

#### Microsoft® Cortana aktivieren und verwenden

Sie können Cortana – Microsofts persönliche, digitale Assistentin mit Spracheingabe-Technologie – über das Headset aktivieren und verwenden.

� Drücken Sie die Taste Microsoft Teams. Die LED blinkt lila während Cortana aktiviert wird.  $3 - 5 - 3 - 5 = 7$ 

Die LED leuchtet lila.

 $\div$ 

### Mit dem Headset Audio wiedergeben

Sie können Audio über ein verbundenes Gerät wiedergeben. Die folgenden Funktionen hängen vom verbunden Gerät ab.

� Starten Sie die Medienwiedergabe am verbundenen Bluetooth-Gerät. Die Dongle-LED leuchtet blau.

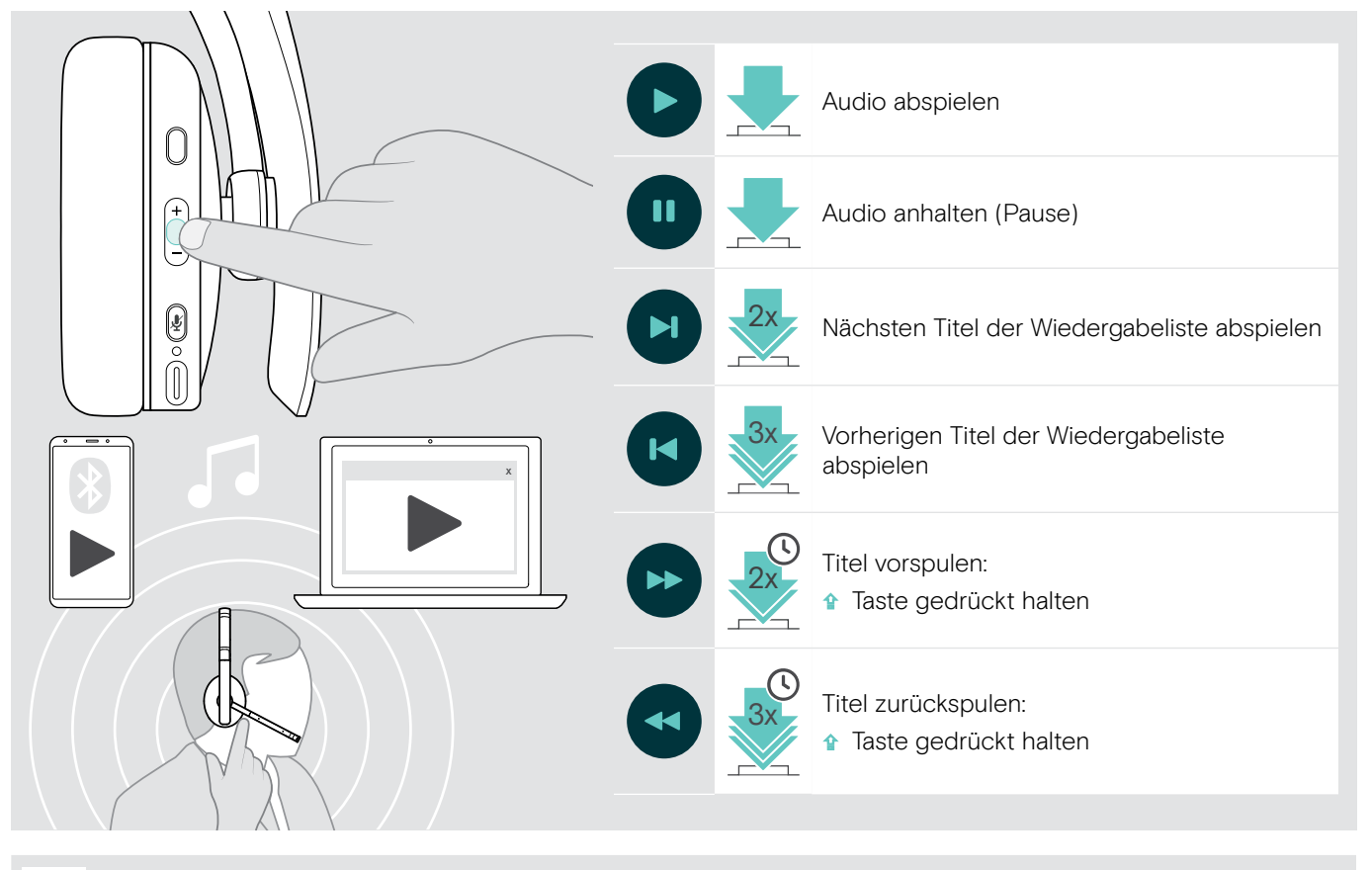

i Wenn Sie einen Anruf erhalten und annehmen, wird die Audiowiedergabe angehalten und nach dem Telefonat fortgesetzt – wenn die Funktion vom verbundenen Gerät unterstützt wird.

### Weitere Funktionen

#### Headset-Akku laden

� Verbinden das mitgelieferte USB-Kabel mit der USB-Buchse des Headsets und einer USB-Buchse an Ihrem Computer.

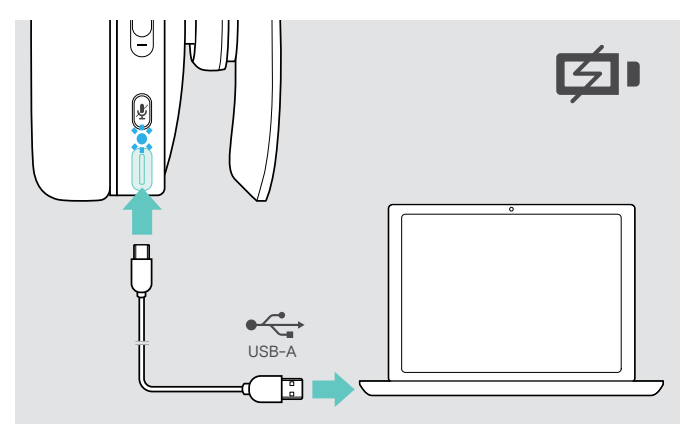

Der Akku wird geladen. Die LED des Headset-Akkus leuchtet abhängig vom Ladezustand und erlischt, sobald der Akku vollständig geladen ist.

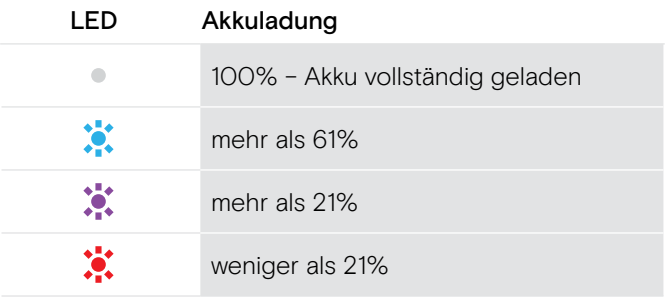

Um den Ladevorgang zu beenden:

� Trennen Sie das USB-Kabel vom Headset

i Das Headset schaltet sich automatisch aus, wenn der Akku leer ist.

#### Verbleibende Akkulaufzeit abfragen

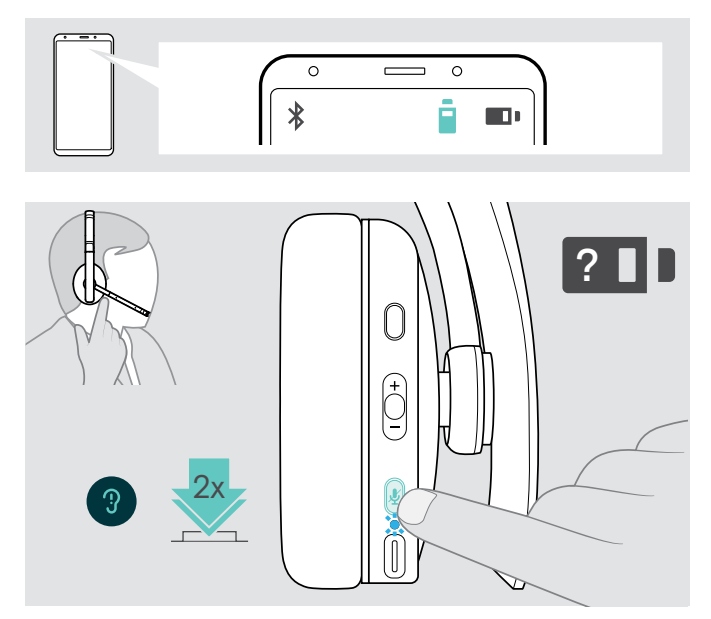

Einige Mobilgeräte zeigen den Ladezustand des Headset-Akkus an.

Sie können Sie die verbleibende Akkulaufzeit zu einem beliebigen Zeitpunkt abfragen – außer während eines Telefonats:

� Drücken Sie die Taste Power. Die LED blinkt kurz und Sie hören eine Sprachmeldung.

> Fällt die verbleibende Akkulaufzeit unter 21%, blinkt die LED rot und Sie hören mehrmals die Sprachmeldung "Recharge headset".

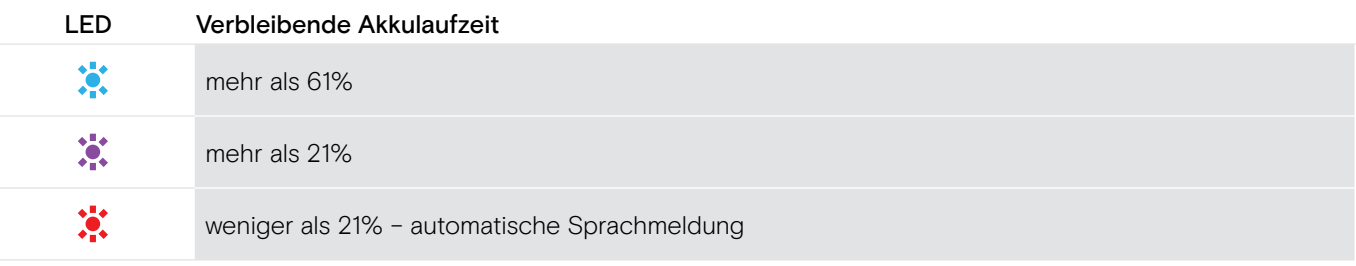

#### Headset aufbewahren und transportieren

Um Kratzer oder Kerben am Headset zu vermeiden:

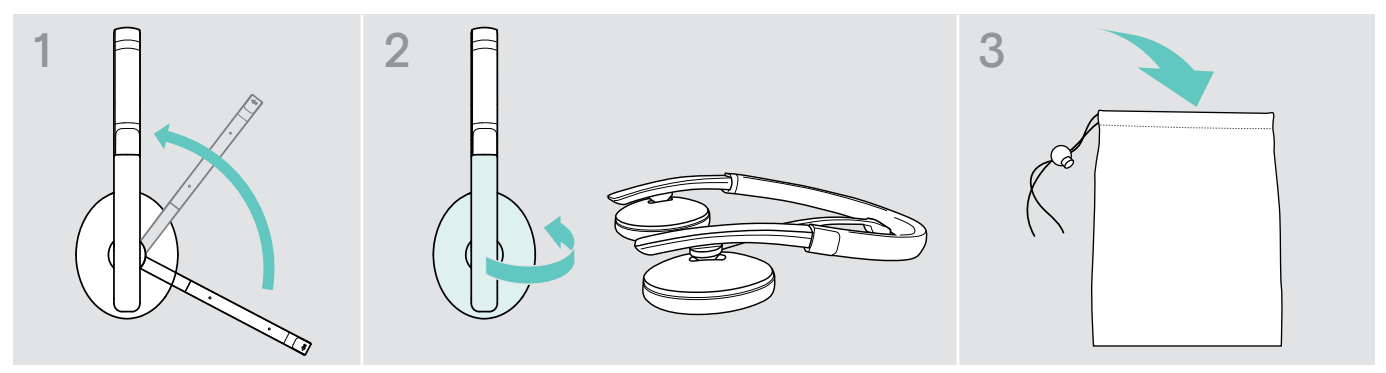

- � Drehen Sie den Mikrofonarm so, dass er unter dem Kopfbügel verschwindet.
- � Klappen Sie die Hörermuscheln nach innen.
- � Stecken Sie das Headset in die Tasche, wenn Sie es nicht benutzen oder transportieren. Bewahren Sie es an einem sauberen und trockenen Ort auf.

Wenn Sie das Headset längere Zeit nicht benutzen:

� Laden Sie den Akku alle 3 Monate für ca. 1 Stunde.

#### Wenn Sie die Bluetooth-Reichweite verlassen

Die Reichweite zwischen Headset und Bluetooth-Gerät ist geräteabhängig. Die Reichweite hängt von Umgebungsbedingungen ab, wie z. B. der Dicke und Zusammensetzung von Wänden. Bei direkter Sichtverbindung beträgt die Reichweite der meisten Bluetooth-Geräte bis zu 25 Metern.

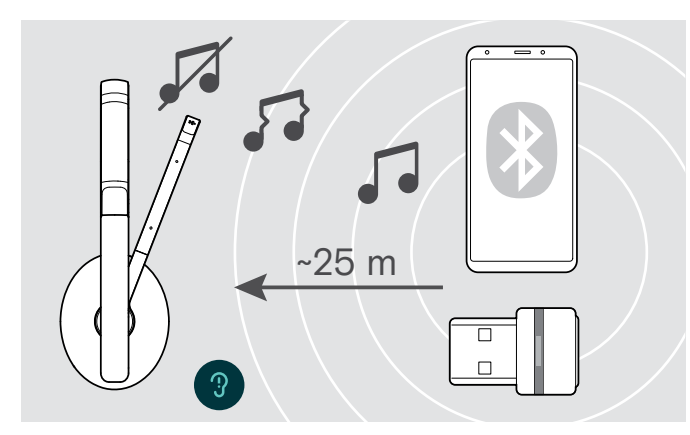

Wenn sich die Audioqualität z. B. während eines Telefonats verschlechtert oder die Verbindung vollständig abbricht:

� Begeben Sie sich zurück in die Funkreichweite des Bluetooth-Geräts.

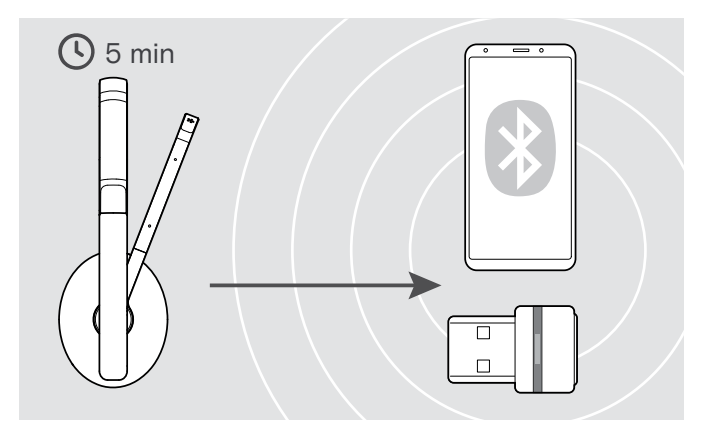

Wenn Sie sich innerhalb von 5 Minuten wieder in Bluetooth-Reichweite befinden, wird die Verbindung automatisch wiederhergestellt.

Nach mehr als 5 Minuten endet die Verbindung und Sie müssen diese manuell wiederherstellen:

**A** Drücken Sie die Taste Power.

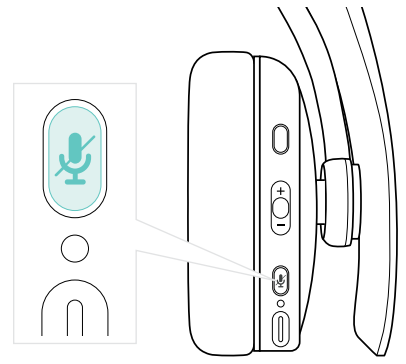

#### Bluetooth-Verbindung wiederherstellen / trennen

#### Bluetooth verbinden Bluetooth trennen

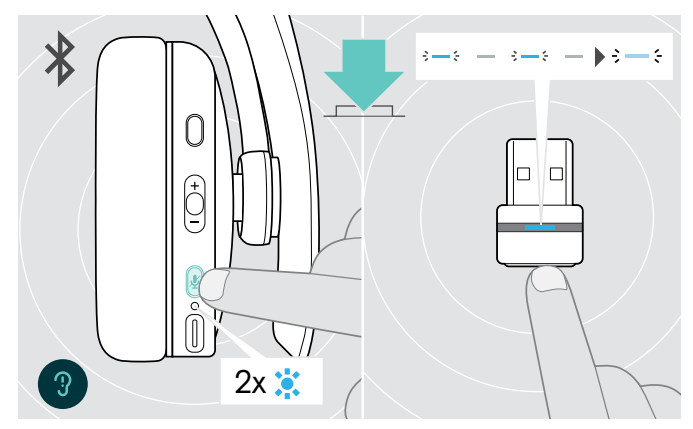

� Drücken Sie die Taste Power am Headset oder die Taste am Dongle.

Die LED blinkt bei erfolgreicher Verbindung 2-mal blau. Der Dongle blinkt blau und leuchtet dann gedimmt.

#### Sprachmeldungen aktivieren / deaktivieren

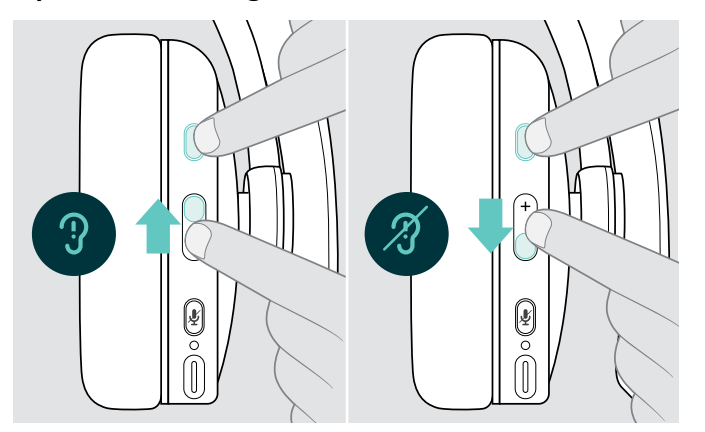

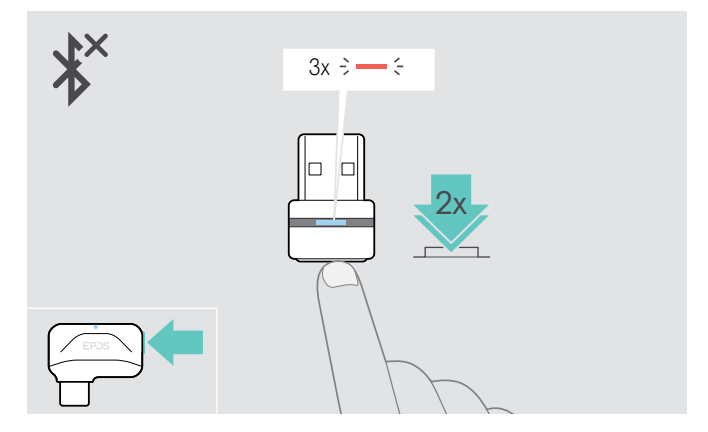

**a** Drücken Sie 2-mal die Taste am Dongle. Bluetooth wird getrennt. Die LED blinkt 3-mal rot.

Im Ruhezustand (kein Telefonat und keine Audiowiedergabe):

- � Drücken Sie die Taste Abheben & Multifunktion
	- in Richtung +, um die Sprachmeldungen zu aktivieren oder
	- in Richtung –, um diese zu deaktivieren. Sie hören eine entsprechende Sprachmeldung.
	- i Sind die Sprachmeldungen deaktiviert, hören Sie stattdessen Töne.

### Produkte pflegen und Firmware aktualisieren

#### Produkte reinigen

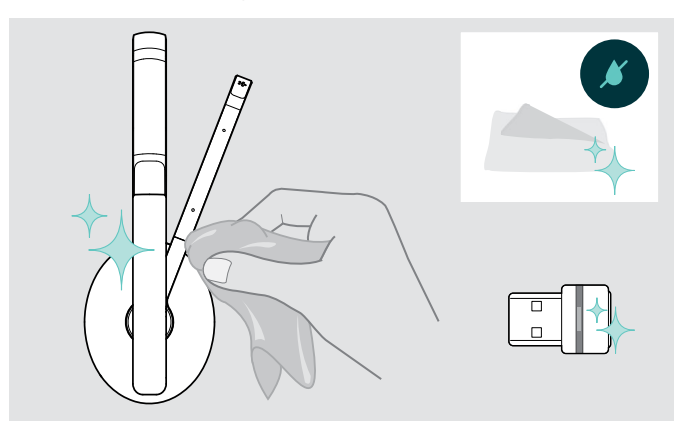

#### VORSICHT

#### Flüssigkeit kann die Elektronik des Produkts zerstören!

Sie kann in das Gehäuse des Produkts eindringen und einen Kurzschluss in der Elektronik verursachen.

- � Halten Sie Flüssigkeiten jeglicher Art von diesem Produkt fern.
- � Verwenden Sie auf keinen Fall Löse- oder Reinigungsmittel.
- � Reinigen Sie das Produkt ausschließlich mit einem trockenen Tuch.

#### Ohrpolster austauschen

Aus hygienischen Gründen sollten Sie Ihre Ohrpolster von Zeit zu Zeit austauschen. Ersatz-Ohrpolster können Sie bei Ihrem EPOS-Partner erwerben.

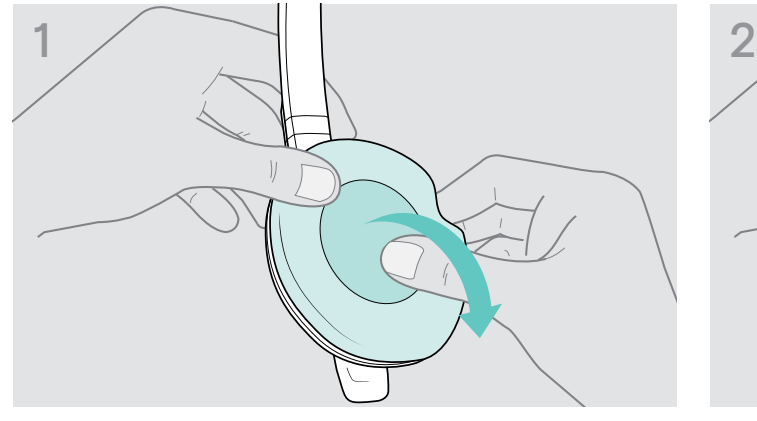

- 
- � Ziehen Sie das alte Ohrpolster vorsichtig von der Hörermuschel ab.
- � Setzen Sie das neue Ohrpolster auf die Hörermuschel und drücken Sie es fest an.

#### Firmware der Produkte aktualisieren

Um die installierte Firmware zu aktualisieren:

� Installieren Sie die kostenlose Software EPOS Connect (siehe Seite 9).

#### Firmware des Headsets aktualisieren Firmware des Dongles aktualisieren

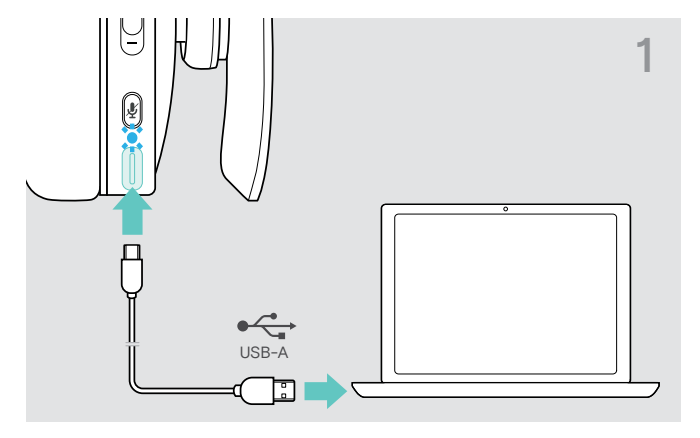

� Verbinden Sie das Headset über das USB-Kabel mit Ihrem Computer. Die LED leuchtet.

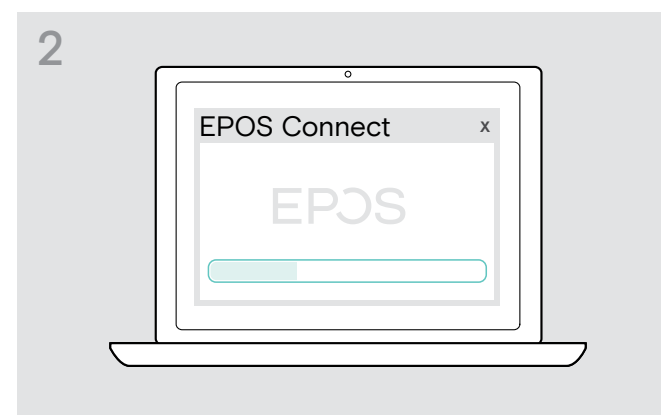

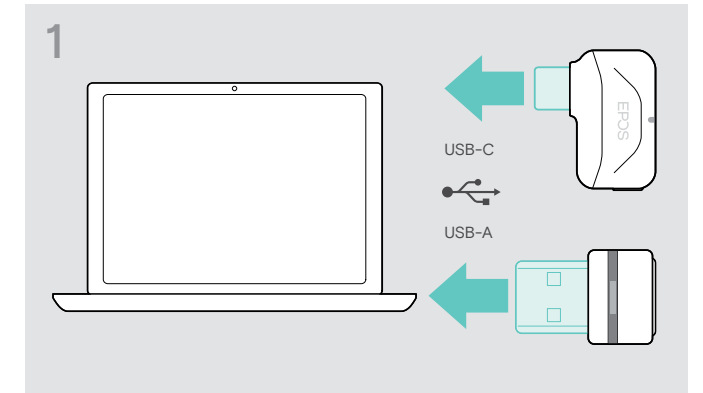

- � Stecken Sie den Dongle in den USB-Anschluss Ihres Computers. Die LED leuchtet.
- � Starten Sie EPOS Connect. Ist eine neue Firmware verfügbar, werden Sie von der Software durch die Aktualisierung geführt.

## Wenn Störungen auftreten

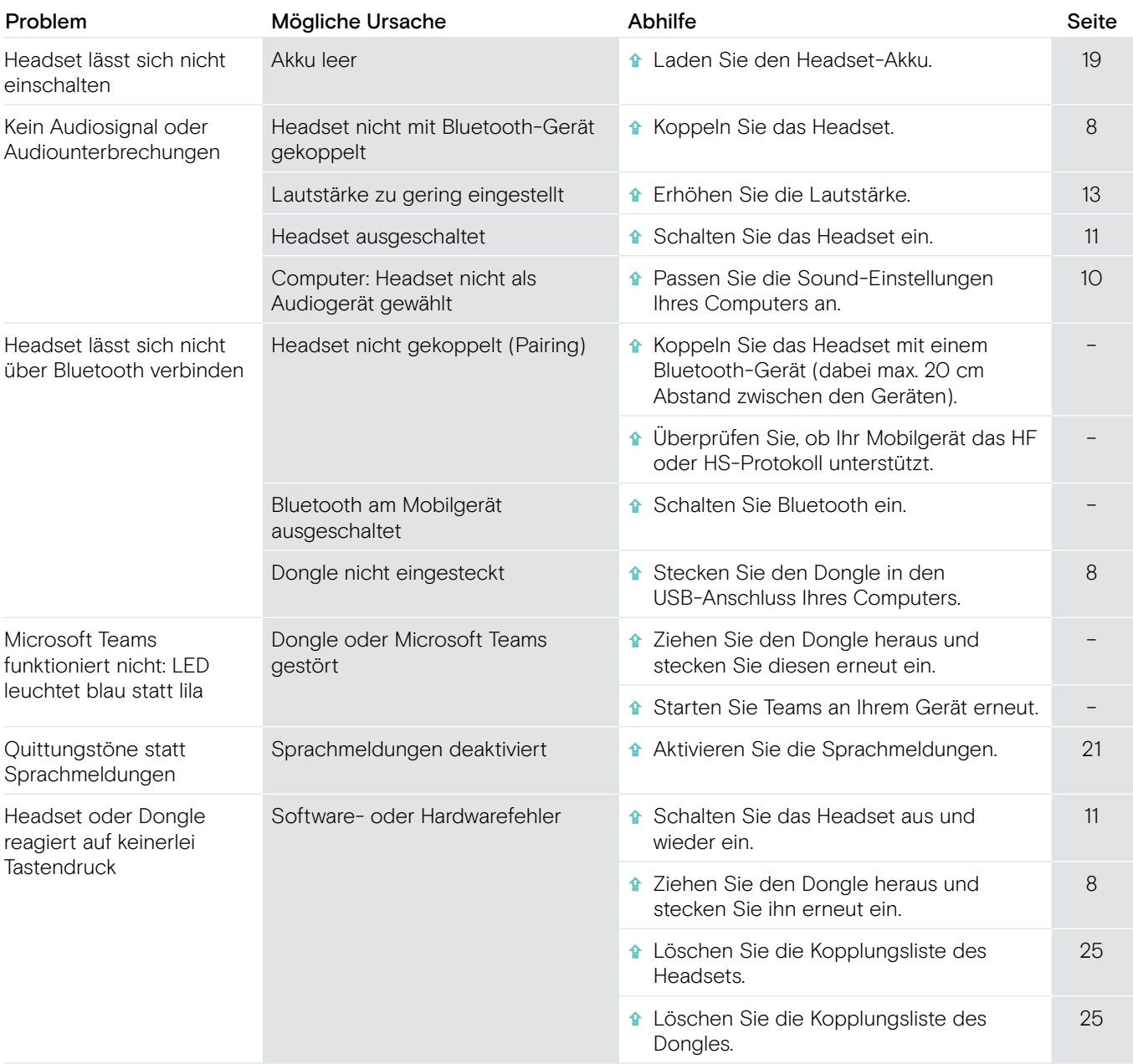

Nehmen Sie Kontakt zu Ihrem EPOS-Partner auf, wenn mit Ihrem Produkt Probleme auftreten, die nicht in der Tabelle stehen bzw. sich nicht mit den genannten Lösungsvorschlägen beheben lassen. Den Partner Ihres Landes finden Sie auf www.eposaudio.com.

#### Kopplungsliste des Headsets löschen (Reset)

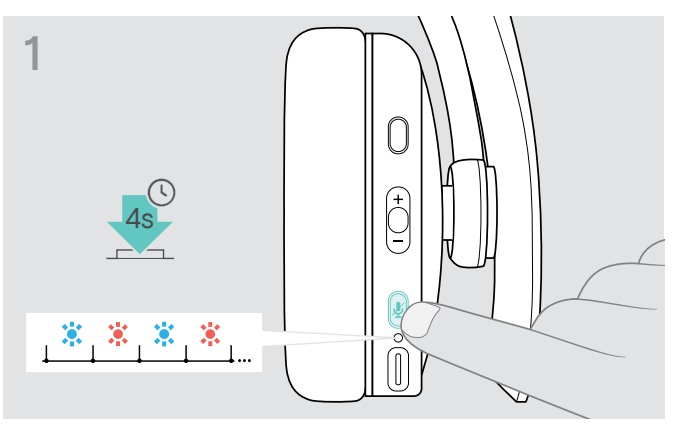

� Halten Sie die Taste Power gedrückt, bis die LED blau und rot blinkt.

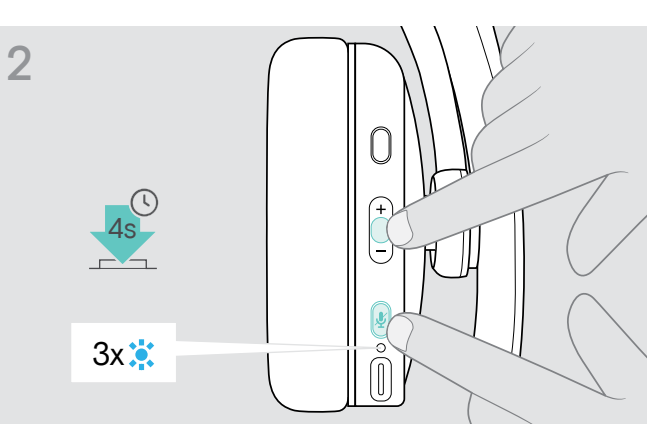

� Halten Sie gleichzeitig die Taste Multifunktion und die Taste Power gedrückt.

Die LED blinkt 3-mal blau. Die Kopplungsliste wird gelöscht. Das Headset sucht automatisch nach Bluetooth-Geräten zum Koppeln – Pairing: siehe Seite 8.

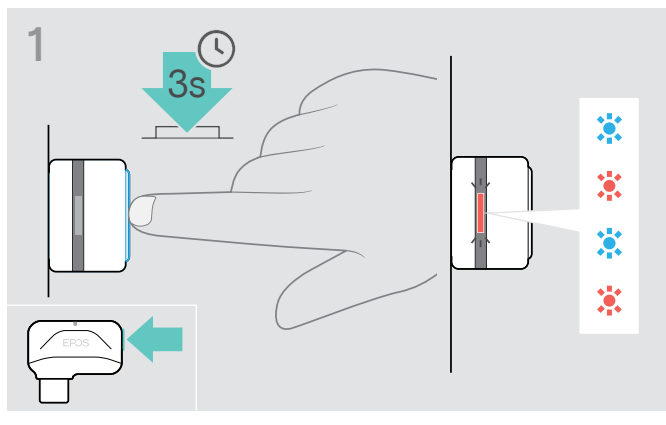

- � Stecken Sie den Dongle in den USB-Anschluss Ihres Computers.
- � Halten Sie die Taste gedrückt, bis die LED blau und rot blinkt.

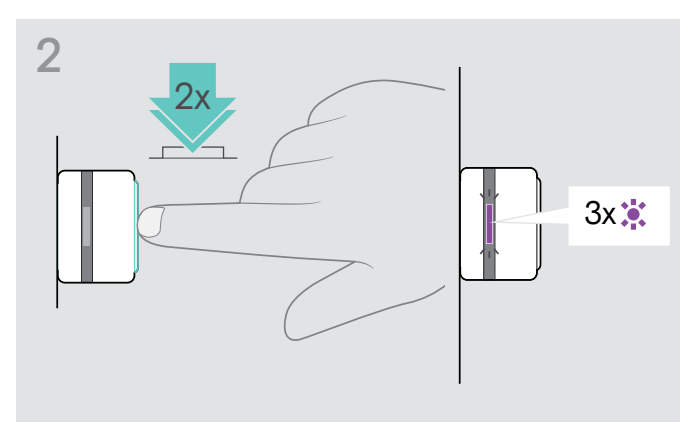

� Drücken Sie 2-mal auf die Taste. Die LED blinkt 3-mal lila. Die Kopplungsliste wird gelöscht. Der Dongle sucht automatisch nach Bluetooth-Geräten zum Koppeln – Pairing: siehe Seite 8.

#### Kopplungsliste des Dongles löschen (Reset)

### Technische Daten

#### Headset - Allgemein

Farbe Schwarz Abmessungen (B x H x T) 200 x 165 x 58 mm

Konnektivität Bluetooth 5.0

Anschluss USB-C®-Stecker

Ladezeit 2 Stunden Standby-Zeit Bis zu 12,5 Tage

#### Headset - Audio

Frequenzbereich des Lautsprechers Schalldruckpegel (SPL) Klirrfaktor (THD) Noise Cancelling Mikrofontyp Frequenzbereich des Mikrofons

#### Dongle BTD 800 USB

Abmessungen (B x H x T) Gewicht Anschluss Konnektivität Leistungsausgang

#### Dongle BTD 800 USB-C

Abmessungen (B x H x T) Gewicht Anschluss Konnektivität Leistungsausgang

Trageart Ohrumschließend, binaural (beidseitig) und monaural (einseitig) mit Kopfbügel Gewicht einseitig, Kunstleder-Ohrpolster 80,9 g beidseitig, Kunstleder-Ohrpolster 120,7 g Wandlerprinzip Dynamisch, geschlossen Audiokabel (3,5-mm-Klinkenstecker) Unterstützte Bluetooth-Profile Hands-Free Profile (HFP), Headset Profile (HSP), AudioVideo Remote Control Profile (AVRCP), Advanced Audio Distribution Profile (A2DP) Unterstützte Codecs SBC, AAC, AptX™, AptX™ mit geringer Latenz Akku (eingebaut) Lithium Polymer / 3,7 V DC / 600 mAh Akku-Laufzeit **Hörzeit:** bis zu 27 Stunden Sprechzeit: bis zu 23 Stunden Reichweite Bis zu 25 m (geräteabhängig)

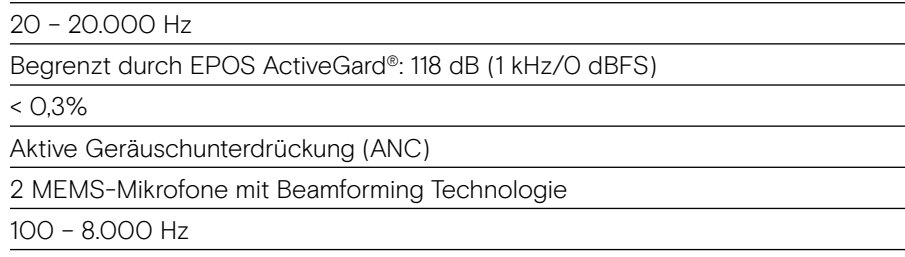

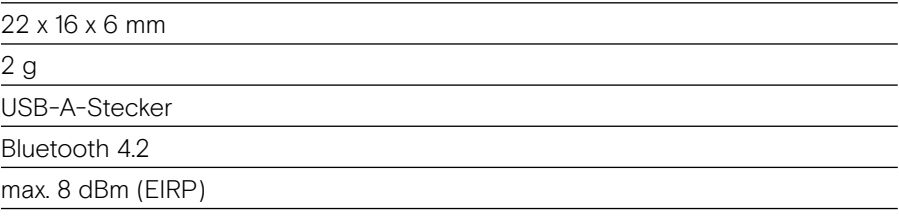

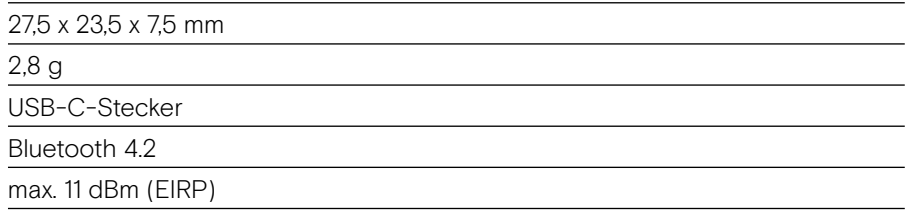

# EPOS | SENNHEISER

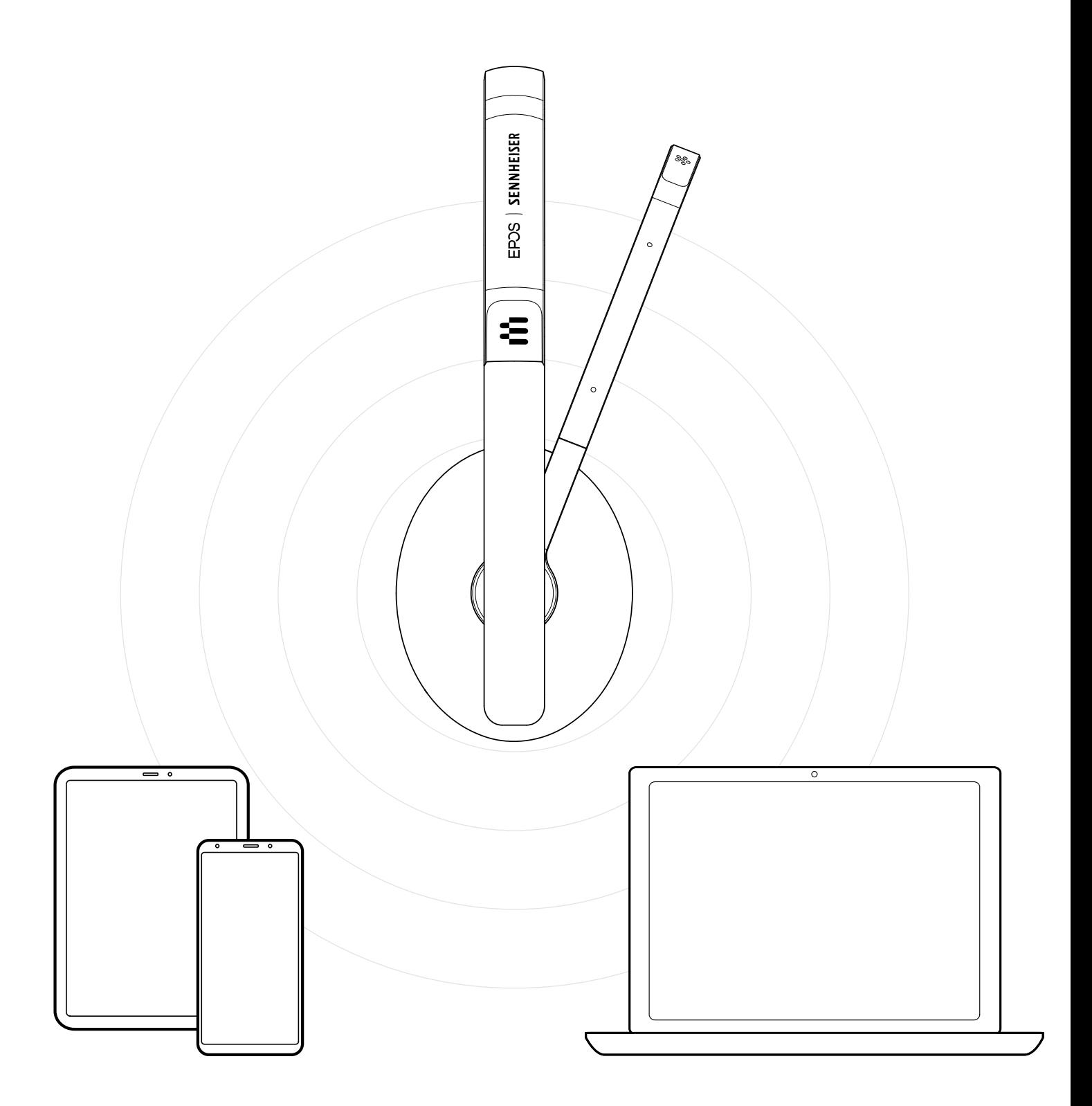

### DSEA A/S Kongebakken 9, DK-2765 Smørum, Denmark www.eposaudio.com

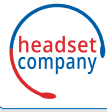

**Comhead Headset Company GmbH**<br>Die Headset Spezialisten Borsteler Chaussee 51 | 22453 Hamburg | Tel.: +49 40 500 580 20 **www.comhead.de**

Publ. 05/21, A01